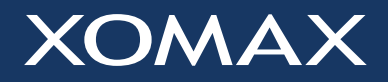

# Bedienungsanleitung

# **XOMAX XM-VRSUN741BT**

Vielen Dank für Ihr Vertrauen, das Sie uns mit dem Kauf des GPS-Multimedia-Systems XOMAX XM-VRSUN741BT erwiesen haben. Wir wünschen Ihnen viel Spaß mit Ihrem neuen XOMAX Autoradio.

 $\frac{1}{1}$ 

Bitte lesen Sie sich diese Anleitung sorgfältig durch, bevor Sie das Gerät installieren und in Betrieb nehmen. Bewahren Sie diese Anleitung auf, damit Sie auch später bei Unklarheiten nachschlagen können.

Wir bemühen uns, unsere Online-Anleitungen regelmäßig zu aktualisieren. Sollte eine wichtige Information fehlen oder etwas unklar sein, schauen Sie auf unserer Webseite [www.xomax.de/download](http://www.xomax.de/download) nach einer aktuelleren Version der Bedienungsanleitung oder kontaktieren Sie unseren Kundenservice.

**Hinweis:** Änderungen technischer Daten und des Designs aufgrund technisch bedingter Modelländerungen bleiben ohne vorherige Ankündigung vorbehalten.

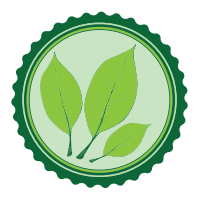

Wir legen großen Wert auf die Umwelt. Um sie zu schützen und sauber zu halten, werden bei uns keine auf Papier gedruckten Bedienungsanleitungen mit den Geräten ausgeliefert.

Dafür stellen wir Ihnen Online-Handbücher auf unserer Webseite [www.xomax.de](http://www.xomax.de) zu Verfügung. Diese können Sie von mobilen Geräten aus verwenden oder bei Bedarf auch selbst ausdrucken.

Version der Anleitung

Version 1.0 Letztes Update 21.02.2017

# Inhaltsverzeichnis

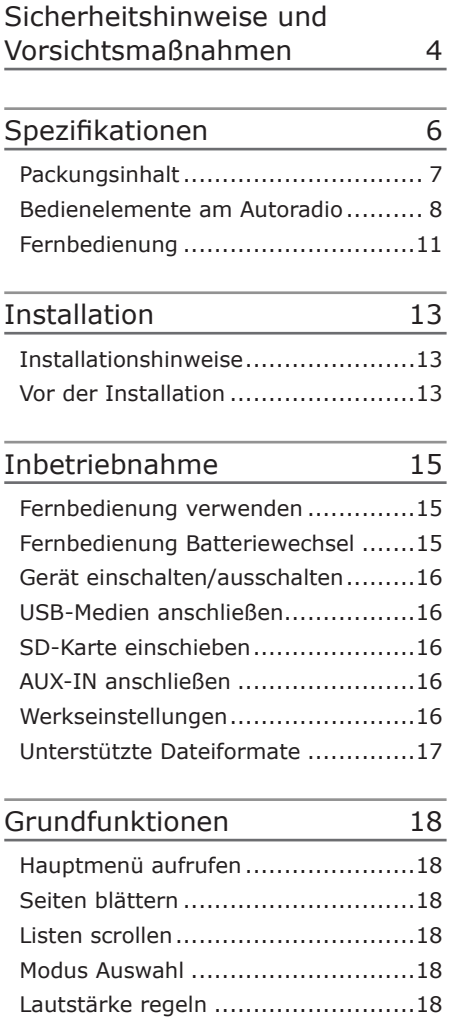

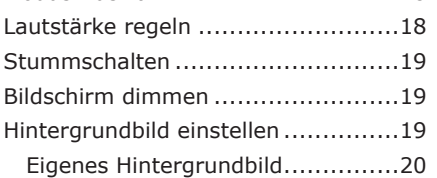

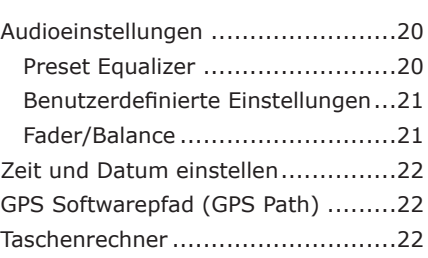

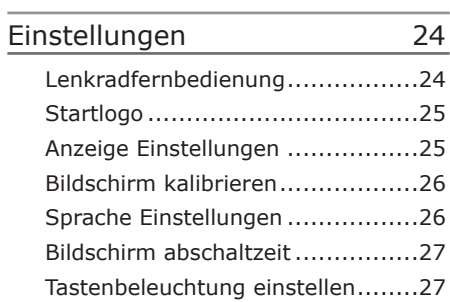

# [Radiomodus](#page-27-0) 28

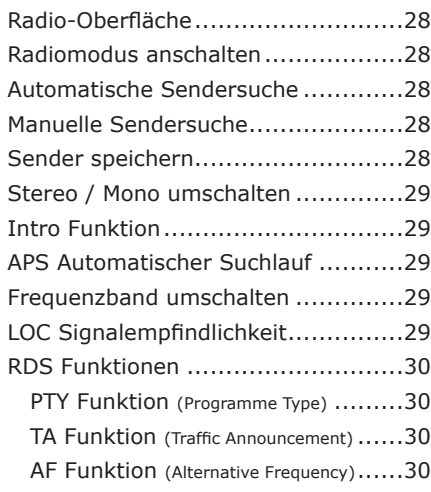

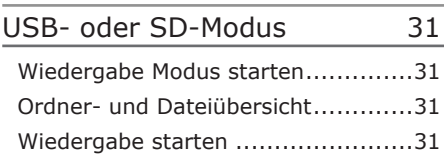

# [Musik-Wiedergabemodus](#page-31-0) 32

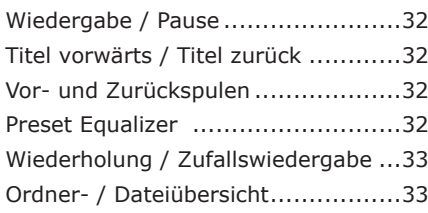

# [Video-Wiedergabemodus](#page-33-0) 34

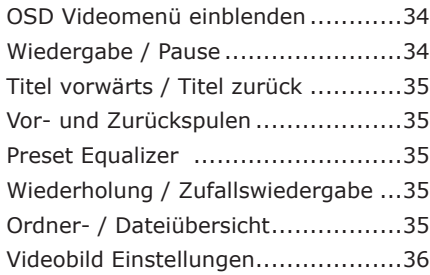

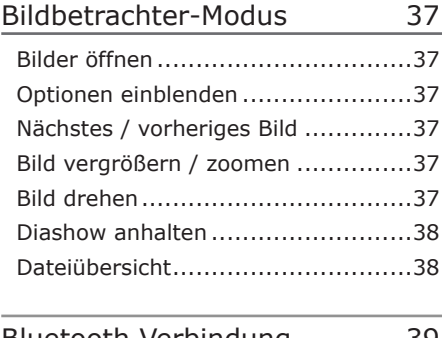

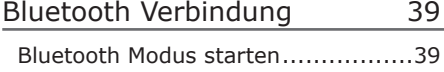

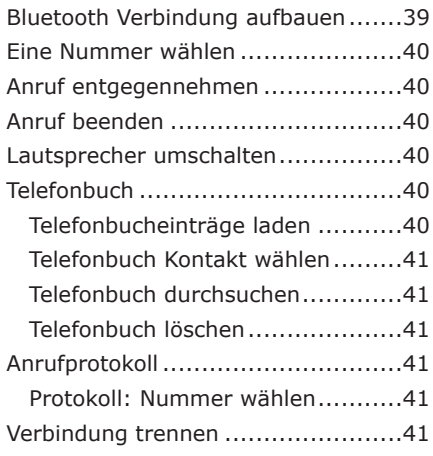

# [Bluetooth Musik](#page-40-0) 41

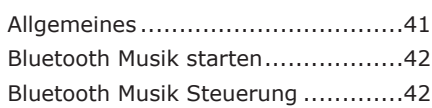

# [AUX-IN Modus](#page-42-0) 43

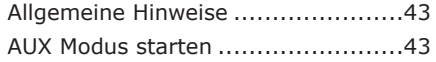

# [Rückfahrkamera \(optional\)](#page-42-0) 43

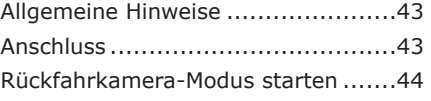

# [Allgemeine Problemlösung](#page-44-0) 45

# [Entsorgungshinweise](#page-48-0) 49

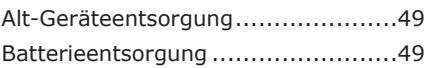

# <span id="page-3-0"></span>Sicherheitshinweise und Vorsichtsmaßnahmen

# Bedienung nur im Stand

Um Unfälle zu vermeiden, bedienen Sie das Gerät bitte niemals während der Fahrt. Halten Sie das Fahrzeug an einer sicheren Stelle an, um das Gerät in Ruhe zu bedienen.

# **A** Installation

Lesen Sie die Installationsanleitung (im Lieferumfang enthalten) sorgfältig durch bevor Sie mit der Installation beginnen. Wir empfehlen, die Installation von einer fachkundigen Person oder einer Fachwerkstatt durchführen zu lassen.

# **Betriebslautstärke**

Stellen Sie die Lautstärke immer auf ein Level ein, das Ihnen ermöglicht, Außengeräusche und insbesondere Warnsignale im Verkehr wahrzunehmen. Ein zu hoher Lautstärkepegel kann außerdem Gehörschäden verursachen.

# Reparatur des Gerätes

Öffnen Sie das Gerät niemals. Versuchen Sie nicht, das Gerät bei auftretenden Problemen eigenmächtig zu reparieren. Beim Öffnen besteht die Gefahr eines Stromschlages.

Benutzen Sie das Gerät nicht weiter, wenn ein Problem oder ein Defekt auftritt. Überlassen Sie alle größeren

Wartungs- und Instandsetzungsarbeiten einer qualifizierten Fachwerkstatt.

**A** Bei einem beschädigten Gewährleistungssiegel droht Gewährleistungsverlust.

### **I** Stromversorgung

Verwenden Sie das Gerät ausschließlich an einem 12 Volt Bordnetz. Das Minus (-) muss an Masse (negativ) angeschlossen sein.

Bei einer falsch angelegten Erdung besteht Brandgefahr. Lassen Sie sich im Zweifelsfall bei Ihrem Händler oder in einer Fachwerkstatt beraten.

### **A** Austausch von Sicherungen

Wenn Sie eine Sicherung ersetzen müssen, achten Sie genau darauf, dass die neue Sicherung die gleichen Eigenschaften (insbesondere die Amperezahl) aufweist, wie die alte Sicherung.

# **U** Überhitzung

Verdecken Sie keine Lüftungsöffnungen um Wärmeentwicklung und Hitzestau im Geräteinneren zu vermeiden. Ansonsten besteht Brandgefahr.

#### **A** Betriebstemperatur

Lassen Sie Ihrem Gerät nach dem Auspacken genug Zeit, sich der Fahrzeugtemperatur der Umgebung anzupassen, bevor Sie es im Betrieb nehmen.

Vergewissern Sie sich vor dem Einschalten des Gerätes, dass die Innentemperatur im Fahrzeug nicht unter 0°C oder über +60°C liegt.

Ist es zu kalt oder zu heiß im Fahrzeug, schalten Sie das Radio erst dann an, wenn die Innenraumtemperatur der Fahrgastzelle aufgewärmt oder abgekühlt ist.

# **A.** Reinigung des Gerätes

Halten Sie das Gerät sauber und befreien Sie es regelmäßig von Staub. Reinigen Sie das Gerät mit einem weichen und trockenen Tuch.

Gröbere Verschmutzungen können mit einem feuchten Tuch abgewischt werden. Verwenden Sie dazu keine chemischen oder alkoholhaltigen Reinigungsmittel, denn diese könnten den Lack angreifen und beschädigen.

# **A** Verwendung des Bildschirmes

Drücken Sie nicht zu stark auf das Display des Gerätes. Es kann zu Bildverzerrungen, Fehlfunktionen oder Schäden am Bildschirm führen.

Verwenden Sie keine spitzen oder scharfen Gegenstände, um das Touchscreen zu bedienen. Berühren sie den LCD Bildschirm lediglich mit dem Finger oder mit einem speziellen Stylus.

# **A** Feuchtigkeit

Um Feuergefahr und die Gefahr eines elektrischen Schlags zu vermeiden,

setzen sie das Gerät weder Regen noch sonstiger Feuchtigkeit aus.

# <span id="page-5-0"></span>Spezifikationen

# **Allgemeine Daten**

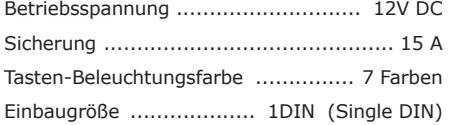

# **Audio**

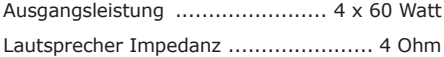

#### **TFT LCD Bildschirm**

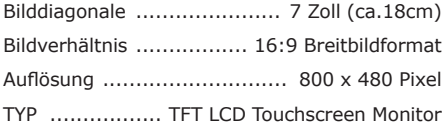

#### **FM-Radioempfänger**

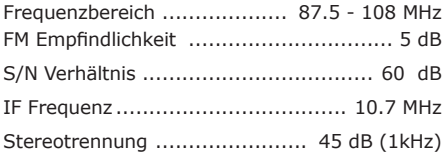

#### **AM-Radioempfänger**

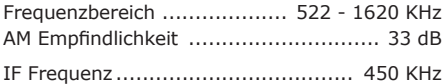

### **USB-Anschluss**

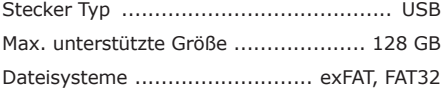

### **SD-Kartenslot**

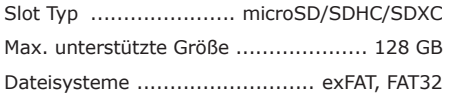

#### **Bluetooth**

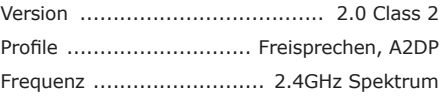

#### **Navigation**

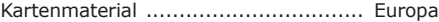

Änderungen technischer Daten und des Designs aufgrund technisch bedingter Modelländerungen bleiben ohne vorherige Ankündigung vorbehalten. Irrtümer vorbehalten.

# <span id="page-6-0"></span>Packungsinhalt Packungsinhalt

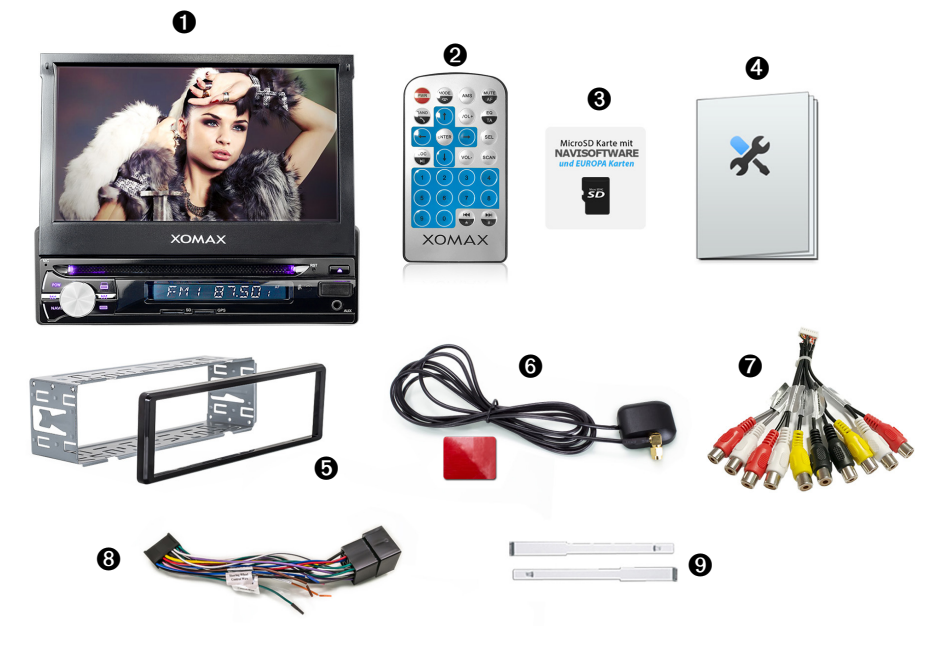

Die Abbildungen sind beispielhaft. Sie können optisch vom Original abweichen.

- **O** Autoradio
- **2** Fernbedienung mit Batterie
- C Navisoftware auf microSD-Karte (befindet sich bereits im Gerät)
- **O** Montageanleitung
- **O** 1DIN Einbaurahmen und Frontblende
- **G** GPS-Antenne
- G Audio/Video Kabelbaum

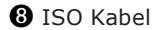

**O** Ausziehschlüssel

Bitte kontrollieren Sie das mitgelieferte Zubehör auf Vollständigkeit.

**i** Hinweis: Der Packungsinhalt könnte aufgrund von Modellupdates und -anpassungen abweichen.

<span id="page-7-0"></span>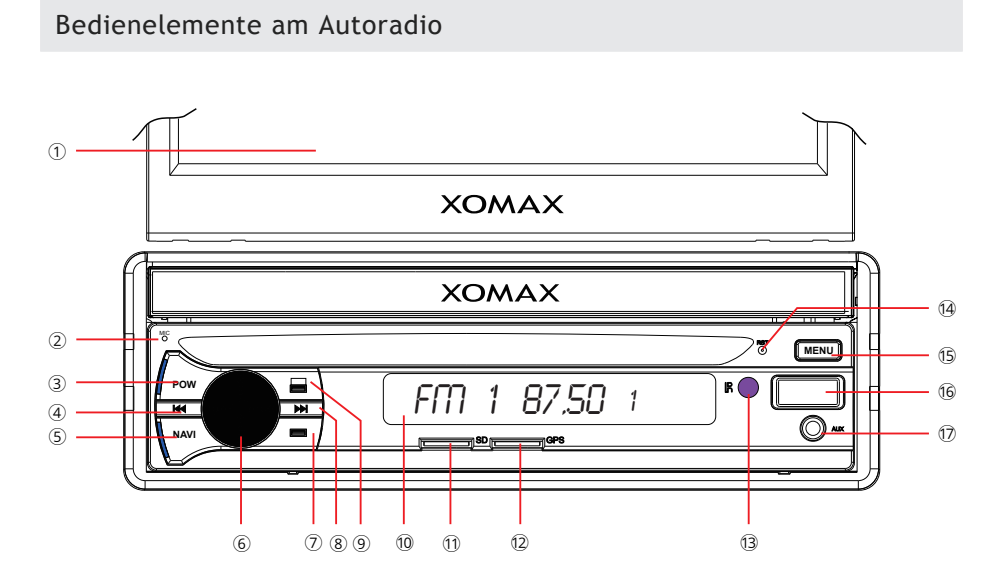

#### 1 **Ausfahrbarer Bildschirm**

Der berührungsempfindliche Bildschirm ist der Hauptbildschirm.

Dieser zeigt alle wichtigen Informationen, Videos, Bilder und interaktive Menüs an.

#### 2 **MIC Bluetooth Mikrofon**

Das Mikrofon kommt bei Telefonaten über die Bluetooth-Freisprechfunktion zum Einsatz.

Das Mikrofon sollte nicht verdeckt werden, um eine möglichst gute Gesprächsqualität zu gewährleisten. Bildschirm öffnen/schließen.

### 3 **POW An- oder ausschalten/Stummschalten**

Drücken Sie die Taste, um das Auto-

radio anzuschalten bzw. um es wieder auszuschalten.

*[im Betriebsmodus]:* drücken Sie die Taste im Radio- oder Wiedergabemodus, um die Tonausgabe stummzuschalten bzw. um die Tonausgabe danach wieder anzuschalten.

4 **Titel zurück/Sendersuche** *[im Wiedergabemodus]:* einen Titel zurückspringen.

*[im Radiomodus]:* startet die automatische Sendersuche in die entsprechende Frequenzrichtung.

#### 5 **NAVI Navigationmodus**

Drücken Sie die Taste, um in den Navigationsmodus zu wechseln oder die Navigation zu starten.

#### 6 **Drehknopf Lautstärke/Audioeinstellungen**

 *drehen* drehen Sie den Knopf im Uhrzeigersinn oder entgegengesetzt, um die Lautstärke zu erhöhen oder zu verringern.

 *kurz drücken* drücken Sie den Drehknopf, um die Audioeinstellungen **FADER** und **BALANCE** aufzurufen. Drehen Sie anschließend den Knopf, um **FADER** oder **BALANCE** einzustellen.

#### 7 **Bildschirm verstellen oder einfahren**

#### *[in Wiedergabemodus]:*

 *kurz drücken* den Bildschirm stufenweise nach unten neigen.

 *lang drücken* den Bildschirm automatisch einfahren.

#### **(8) H** Titel vor/Sendersuche *[im Wiedergabemodus]:*

 *kurz drücken* zum nächsten Titel springen.

#### *[im Radiomodus]:*

 *kurz drücken* startet die automatische Sendersuche in die entsprechende Frequenzrichtung.

#### 9 **Bildschirm verstellen oder rausfahren**

#### *[in Wiedergabemodus]:*

 *kurz drücken* den Bildschirm automatisch herausfahren

 *lang drücken* den Bildschirm stufenweise nach oben neigen.

#### $(10)$  Subdisplay

Das Subdisplay zeigt zum Betriebsmodus relevante Informationen an.

#### B **SD MicroSD-Slot**

Der MicroSD-Kartenslot liest MicroSD-Karten im exFat oder Fat32-Dateisystem.

Maximal unterstützte Größe: 128 GB.

Der linke Slot ist für Ihre persönlichen Daten wie Musik, Videos und Bilder vorgesehen.

#### C **GPS GPS MicroSD-Slot**

Der rechte MicroSD-Kartenslot ist für die Navisoftware reserviert.

Die Navisoftware auf einer MicroSD-Karte befindet sich in der Regel bei Lieferung bereits im Slot.

### D **IR Infrarot Empfänger**

Der IR-Empfänger empfängt das Infrarot Signal der Fernbedienung.

Achten Sie darauf, dass der IR-Sensor nicht verdeckt wird.

### E **RST Zurücksetzen**

Mit dem innen liegenden Knopf kann das Autoradio auf Werkseinstellungen zurückgesetzt werden.

#### F **MENU Hauptmenü aufrufen**

Mit dem Menü-Knopf gelangen Sie durch einen Knopfdruck direkt zum Hauptmenü.

#### G **USB USB-Anschluss**

Der USB-Anschluss liest USB-Sticks im exFat oder Fat32-Dateisystem. Maximal unterstützte Größe: 128 GB.

Andere USB-Geräte (z.B. Fest-!platten) werden nicht unterstützt. Der USB-Anschluss kann auch zum Aufladen von Smartphones und Tablets verwendet werden.

# H **AUX AUX-Eingang**

3,5mm Klinkenbuchse für den Anschluss einer externen Audio-/Videoquelle.

An den AUX Anschluss können Sie MP3-Player, Smartphones, Tablets, Videoplayer und weitere Musik- und Videowiedergabegeräte anschließen.

# <span id="page-10-0"></span>Fernbedienung

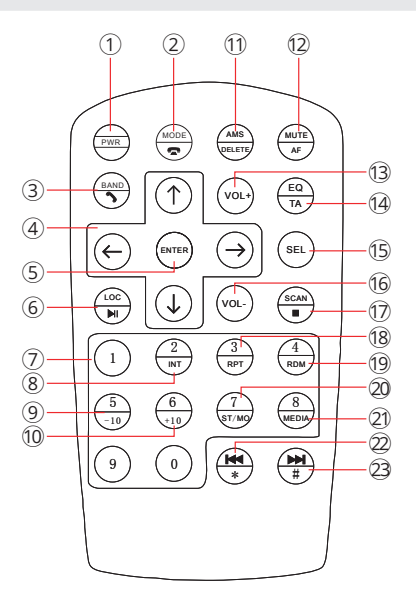

- 1. **PWR Autoradio an-/ausschalten**
- 2. **MODE/** Modus umschalten/Hörer **auflegen**
- 3. **BAND/**S *[im Radiomodus]:* Band umschalten *[im Telefoniemodus]:* Anruf

annehmen

- 4. ↑→↓← im Menü navigieren *[im Radiomodus]:* vorheriger oder nächster Sender
- 5. **ENTER Eingabe bestätigen**
- 6. **LOC/**<*[im Radiomodus]:* Local/ Distance umschalten *[im Wiedergabemodus]:* Wiedergabe starten/anhalten

7. **1-0 Ziffernblock** *[im Radiomodus]:* Senderwahl (1-6) *[im Wiedergabemodus]:* Titelauswahl  $(0-9)$ 

*[im Telefoniemodus]:* Telefonnummerwahl (0-9)

- 8. **2/INT** *[im Wiedergabemodus]:* Intro Funktion
- 9. **5/-10** *[im Wiedergabemodus]:* 10 Titel zurück springen
- 10. **6/+10** *[im Wiedergabemodus]:* 10 Titel vorspringen
- 11. **AMS/DELETE Automatische Sendersuche/Letzte Eingabe löschen** *[im Radiomodus]:* AMS-Sendersuche starten
- 12. **MUTE/AF Ton stummschalten/ Alternative Frequency** *[im Betriebsmodus]:* Ton Stummschalten oder wieder lautschalten *[im Radiomodus]:* AF-Funktion "Alternative Frequency" an- oder ausschalten
- 13. **VOL+ Lautstärke erhöhen**

### 14. **EQ/TA Equalizer/Traffic Announcement**

*[im Betriebsmodus]:* Equalizer aufrufen

*[in Radiomodus]:* TA-Funktion Traffic Announcement" an- oder ausschalten

### 15. **SEL Toneinstellungen Balance/**

#### **Fader**

- 16.  **VOL- Lautstärke verringern**
- 17. **SCAN/E** APS-Funktion/Stopp *[im Radiomodus]:* automatischer Suchlauf der Sendern und Speicherung *[im Wiedergabemodus]:* Wiedergabe

stoppen

- 18. **RPT** *[im Wiedergabemodus]:*  Wiedergabewiederholung
- 19. **RDM** *[im Wiedergabemodus]:* Zufallswiedergabe
- 20. **ST/MO Stereo/Mono umschalten**
- 21. ohne Funktion
- 22. **K [im Wiedergabemodus]:** vorheriger Titel *[im Radiomodus]:* Sendersuche rückwärts
- 23. **>>** *[im Wiedergabemodus]:* nächster Titel

*[im Radiomodus]:* Sendersuche vorwärts

# <span id="page-12-0"></span>Installation

## Installationshinweise

In dieser Bedienungsanleitung finden Sie einige Installationshinweise und allgemeine Informationen.

**D** Eine ausführliche und bebilderte Montageanleitung finden Sie auf unserer Webseite.

Eine allgemeine Montageanleitung in gedruckter Form befindet sich beim Kauf im Paket.

**U** Wir empfehlen, die Installation von einer fachkundigen Person oder einer Fachwerkstatt durchführen zu lassen.

Vor der Installation

# **WARNUNG!**

**Bitte lesen Sie diese Hinweise vor der Installation sorgfältig durch.**

**Schäden die durch eine unsachgemäße Installation entstehen, sind nicht durch die Gewährleistung abgedeckt.** 

**Wenn Sie einen Gewährleistungsverlust nicht riskieren möchten, dann sollten Sie das Radio von einem Fachmann installieren lassen.**

» Um einen Kurzschluss zu vermeiden, klemmen Sie die Batterie vor der Installation unbedingt ab. Bitte lesen Sie in

der Benutzeranleitung Ihres Fahrzeuges nach, wie Sie dazu vorgehen müssen.

» Bitte beachten Sie, das diese Einbauanleitung für ein Standard 1DIN Schacht gedacht ist.

» Stellen Sie sicher, dass Sie genug Platz im Einbauschacht haben, um das 1DIN Gerät einzubauen.

» Es besteht die Möglichkeit, das Sie vielleicht passende Blenden, sonstige Einbauhilfen oder Adapter für Ihren Anschluss benötigen. Diese sollten bei Ihrem Fachhändler vorrätig sein.

» Die Anschlusskabel dürfen nicht geschnitten bzw. kurzgeschlossen werden. Die Folge wäre, der Verlust der Gewährleistung.

» Bevor Sie das Gerät einbauen, stellen Sie sicher, dass das Fahrzeug über ein 12 Volt Bordnetz verfügt.

» Das Minus (-) muss an Masse (negativ) angeschlossen sein.

» Markieren Sie sich die Polung der vorhandenen Lautsprecher, bevor Sie die Batterie abklemmen.

» Eine ordentliche Gehäuseerdung benötigt eine saubere Masseverbindung. Der Erdungsbereich sollte daher frei von Rost, Farbe oder Schmutz sein.

» Bitte erden Sie das Kabel separat von anderen Starkstrom-Geräten, wie z.B. Verstärker.

» Achten Sie darauf, dass Sie die farbig gekennzeichneten Kabel so wie im

Anschlussplan abgebildet verbinden. Wenn Sie die Kabel falsch verbinden, kann es zu Fehlfunktionen oder zu Schäden an der Fahrzeugelektrik kommen.

» Die Verbindungskabel dieses Gerätes und anderer Geräte können trotz gleicher Funktion verschiedene Farben haben. Wenn Sie das Gerät mit anderen Produkten verbinden möchten, achten Sie unbedingt darauf, dass Sie die Kabel miteinander verbinden, welche die gleiche Funktion aufweisen. Bitte schauen Sie in die Bedienungsanleitungen beider Geräte, um die richtige Funktion der Kabel herauszufinden.

» Stellen Sie sicher, dass Sie das Negativ-Kabel (-) der Lautsprecher mit dem entsprechenden Negativ (-) Lautsprecheranschluss verbinden. Verbinden Sie niemals das Negativ-Kabel (-) der Lautsprecher mit der Autokarosserie.

» Das Gerät ist für den Anschluss von 4 Lautsprechern ausgelegt. Kombinieren Sie damit keine Ausgangsgeräte, die für den Anschluss von 2 Lautsprechern vorgesehen sind.

» Die Lautsprecher müssen eine Impedanz von 4 bis 8 Ohm und eine ausreichende Leistung aufweisen.

» Achten Sie darauf, dass Sie keine defekten Lautsprecher anschließen. Diese könnten Schäden am Gerät verursachen.

» Isolieren Sie alle Kabelverbindungen und alle ungenutzten offenen Kabelenden mit einem Isolierband, um Kurzschlüsse zu vermeiden.

» Verlegen Sie alle Kabel ordentlich. Fixieren Sie alle Kabel so, dass Sie Ihnen nicht im Weg sind und dass sie keine beweglichen oder heißen Teile berühren.

» Wenn Ihr Fahrzeug keine ACC-Zündungsposition besitzt, sollte das rote Kabel mit einem Zündungsschalter verbunden werden. Ansonsten wird das Radio nicht automatisch vollständig abgeschaltet und es besteht die Gefahr, dass die Batterie sich entlädt.

» Führen Sie das gelbe Kabel nicht direkt in den Motorraum durch, um es an die Batterie anzuschließen. Dies kann zu einem gefährlichen Kurzschluss führen.

» Verbinden Sie niemals die Lautsprecherkabel untereinander. Wenn Sie keine 4 Lautsprecher anschließen möchten, isolieren Sie die ungenutzten Kabelenden mit einem Isolierband, um Kurzschlüsse zu vermeiden.

» Verbinden Sie niemals die Lautsprecher (-) mit der Autokarosserie.

» Der Einbauwinkel darf +/- 30° nicht überschreiten, ansonsten ist eine reibungslose Funktion des Gerätes nicht gewährleistet.

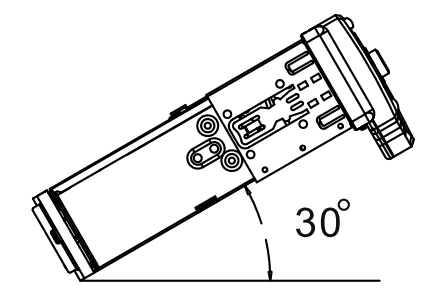

# <span id="page-14-0"></span>Inbetriebnahme

# Fernbedienung verwenden

Vor der ersten Verwendung muss die Isolationslasche aus der Fernbedienung entfernt werden, um die Fernbedienung verwenden zu können.

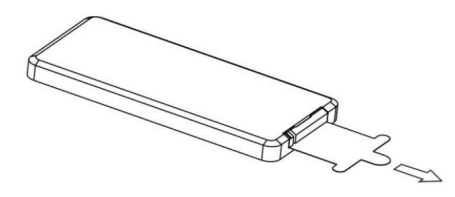

Wenn Sie die Fernbedienung verwenden, richten Sie sie horizontal in Richtung des IR-Empfängers am Bedienpanel aus.

Der IR-Empfänger darf nicht verdeckt werden, damit die Fernbedienung richtig funktioniert.

Wenn die Reaktion der Fernbedienung nachlässt, wechseln Sie die Batterie.

**A** Die Fernbedienung sollte nicht direktem Sonnenlicht oder hoher Lüfterhitze ausgesetzt werden.

# Fernbedienung Batteriewechsel

Die Fernbedienung wird mit einer CR-2025 Lithium-Batterie als Rundzelle betrieben.

Wechseln Sie die Batterie sobald die Reaktion der Fernbedienung nachlässt.

#### **So wird die Batterie gewechselt:**

1. Entfernen Sie das Batteriefach durch gleichzeitiges nach links Drücken der Fixierung und Herausziehen des Batteriefaches.

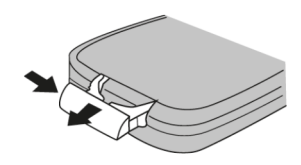

2. Entfernen Sie die alte Batterie und legen Sie eine neue CR-2025 Lithium-Batterie in das Batteriefach ein.

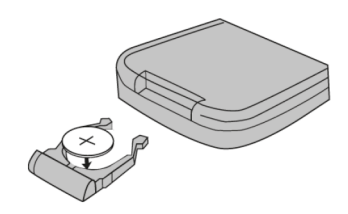

3. Nach dem Wechseln der Batterie schieben Sie das Batteriefach wieder in die Fernbedienung bis es mit einem leisen Klick einrastet.

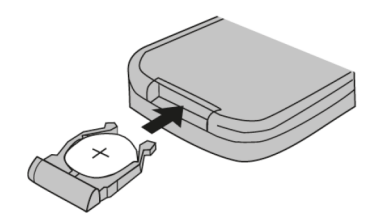

# <span id="page-15-0"></span>Gerät einschalten/ausschalten

Drücken Sie die **POW** Taste, um das Autoradio einzuschalten.

Wenn das Autoradio eingeschaltet ist, halten Sie die Taste gedrückt, um das Autoradio auszuschalten.

# USB-Medien anschließen

Der USB-Slot befindet sich unter der Lasche am Frontpanel. Schieben Sie die Lasche von rechts nach links auf.

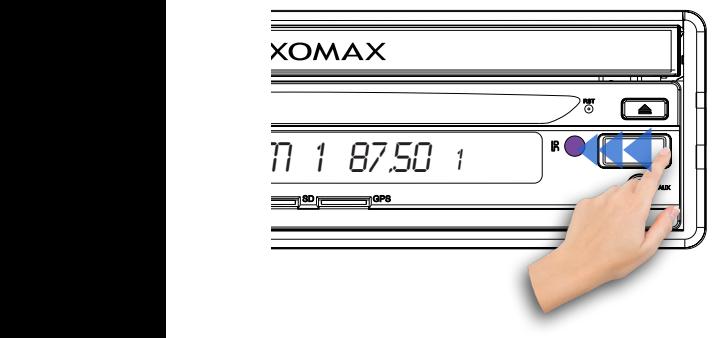

Stecken Sie nun den USB-Stick richtig herum und vorsichtig in den USB-Slot ein.

Verwenden Sie keine zu großen oder schweren USB-Sticks, um nicht versehentlich dagegen zu stoßen.

Das könnte sowohl den Datenträger als auch den USB-Slot beschädigen.

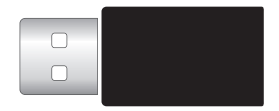

**is** Der USB-Stick muss mit dem<br>Pateinustere EAT22 ader avEAT Dateisystem FAT32 oder exFAT formatiert sein.

Maximal unterstützte Größe: 128GB.

Es werden nur USB-Sticks unterstützt, keine USB-Festplatten oder Handys.

### SD-Karte einschieben

Der SD-Kartenslot befindet sich links auf dem Frontpanel.

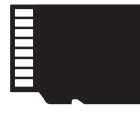

Schieben Sie die SD-Karte mit der beschrifteten Seite nach oben und mit der Pinseite nach unten vorsichtig in den Kartenslot ein.

Achten Sie darauf, dass die SD-Karte einwandfrei funktioniert und nicht verschmutzt ist.

**MicroSD-Karten müssen mit**<br>Isra Patsisustere FAT22 selse su dem Dateisystem FAT32 oder exFAT formatiert sein. Maximal unterstützte Größe: 128 GB.

# AUX-IN anschließen

An den AUX-Eingang können Sie portable Medien wie z.B. MP3-Player, Videoplayer, Smartphone, Handy, DVB-T <span id="page-16-0"></span>Receiver oder Tablet anschließen.

Es steht Ihnen eine 3,5 mm Buchse am Frontpanel zur Verfügung.

Um ein Gerät an den AUX Eingang anzuschließen, benötigen Sie ein A/V Kabel mit einer 3,5 mm Klinke (siehe abbildung).

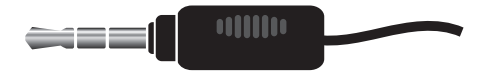

#### Werkseinstellungen

Mit dem innenliegenden Knopf (4) RST (siehe Seite 9) kann das Gerät zurückgesetzt werden.

Verwenden Sie einen spitzen Gegenstand (z.B. eine Büroklammer), um auf den Knopf vorsichtig zu drücken.

# Unterstützte Dateiformate

#### **Video**

- » XVID codierte AVI Dateien
- » MPEG4 codierte MPG Dateien
- » AVI Container Format
- » RMVB Real Player Format

#### **Audio**

- » MP3-Dateien (mit ID3-Support)
- » WMA-Audioformat

#### **Bilder**

- » JPEG
- » BMP

**in** Bitte beachten Sie, dass die Dateien verschiedene Eigenschaften aufweisen können, wie z.B. besondere Codierungen oder Auflösungen.

Es kann daher vorkommen, dass eine Datei eines hier aufgeführten Formates trotzdem nicht gelesen werden kann.

A Kompatibilitätsprobleme mit diversen Dateiformaten stellen keinen Defekt dar und sind von der Gewährleistung ausgeschlossen.

# <span id="page-17-0"></span>Grundfunktionen

# Hauptmenü aufrufen

Sie können das Hauptmenü aus jedem Multimedia-Betriebsmodus (Radio-, Audio-, Bluetoothaudio- oder Videowiedergabe) heraus aufgerufen werden. Dafür tippen Sie auf die Sensortaste oben auf dem Bildschirm.

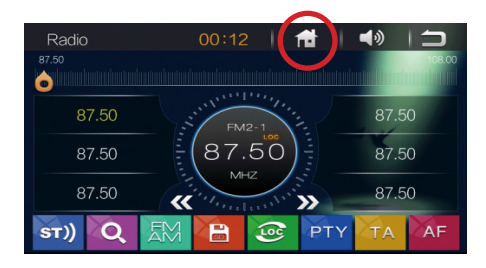

# Seiten blättern

Um in Menü zwischen den Seiten zu blättern, müssen Sie mit dem Finger über den Bildschirm nach links oder nach rechts wischen (sliden).

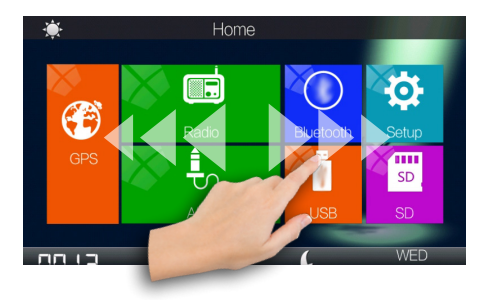

# Listen scrollen

Um in einer Liste zu scrollen, können Sie ebenfalls mit dem Finger nach unten oder nach oben wischen, um den gewünschten Listenabschnitt in den Sichtbereich zu schieben.

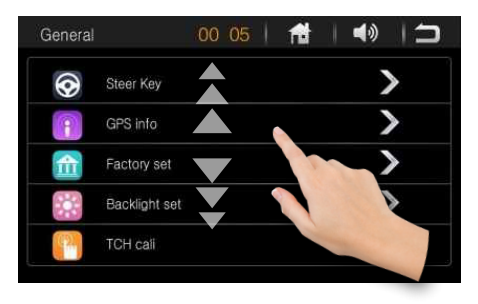

# Modus Auswahl

Variante 1:

Drücken Sie den **MOD** Knopf auf dem Frontpanel, um zwischen den Modi **[Radio]**, **[SD-Card]**, **[USB],** [**BT]** und **[AUX]** umzuschalten.

Wenn ein Datenträger nicht eingelegt ist, wird der entsprechende Modus beim Umschalten ignoriert.

#### Variante 2:

Sie können im Hauptmenü direkt auf die Sensortaste des gewünschten Modus tippen.

# Lautstärke regeln

Variante 1:

Nutzen Sie den Lautstärkedrehknopf am Gerät, um die Lautstärke zu regeln.

<span id="page-18-0"></span>Drehen Sie den Drehknopf im Uhrzeigersinn, um die Lautstärke zu erhöhen und entgegengesetzt, wenn Sie die Lautstärke verringern möchten.

#### Variante 2:

Drücken Sie auf die (4) Lautsprecher-Sensortaste auf dem Bildschirm.

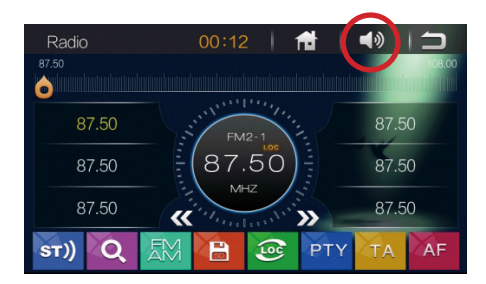

Es erscheint ein Lautstärkeregler auf dem Bildschirm. Ziehen Sie den Lautstärkeregler mit dem Finger nach rechts oder nach links, um die Lautstärke einzustellen.

# Stummschalten

Drücken Sie den (b) auf dem Bedienpanel, um den Ton stummzuschalten oder wieder lautschalten.

# Bildschirm dimmen

Die Dimmfunktion bietet ihnen die Möglichkeit, den Bildschirmhelligkeit zu dimmen, damit er Sie bei dunkler Umgebung nicht blendet.

Drücken Sie in der obere linke Ecke auf die 3<sup>4</sup>% Sensortaste, um den Bildschirm zu dimmen oder auszuschalten.

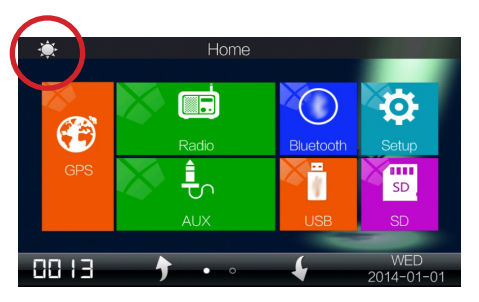

Wenn Sie den Bildschirm wieder einschalten möchten, tippen Sie ein Mal auf eine beliebige Stelle auf dem Bildschirm oder drücken Sie eine beliebige Taste auf dem Panel.

### Hintergrundbild einstellen

Wischen Sie mit dem Finger über den Bildschirm nach links, um auf die zweite Seite des Hauptmenüs zu gelangen.

Tippen Sie auf die **EX** Sensortaste, um das Menü **Hintergrundbilder** aufzurufen.

Sie haben die Möglichkeit aus 11 Hintergrundbildern eines auszuwählen.

Wischen Sie mit dem Finger nach oben oder nach unten, um den Auswahlbildschirm zu verschieben.

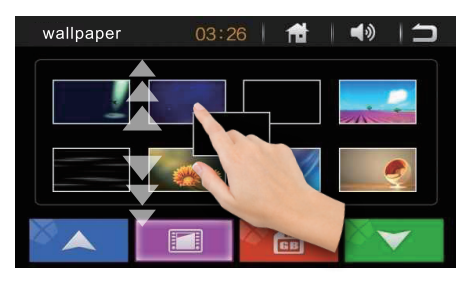

<span id="page-19-0"></span>Alternativ können Sie auf die oder **V** Pfeil-Tasten tippen.

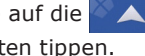

Tippen Sie dann das gewünschte Hintergrundbild mit dem Finger ein Mal an, um es auszuwählen.

Das neue Hintergrundbild wird gleich angewendet und ist sofort sichtbar.

#### **Eigenes Hintergrundbild**

Gehen Sie wie folgt vor:

A Kopieren Sie das gewünschte Bild zunächst auf eine MicroSD-Karte.

B Stecken Sie die SD-Karte in den **GPS-Kartenslot** ein. (entfernen Sie ggf. die **GPS SD-Karte**)

**6** Tippen Sie im Hintergrundbild Menü auf die **Sensortaste**.

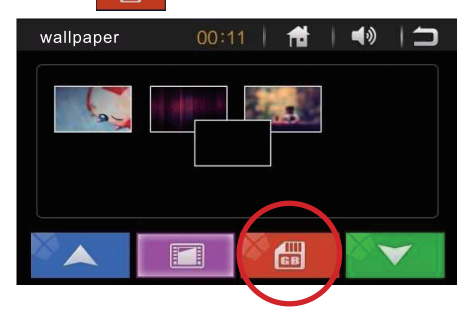

 $\bullet$  Nun werden alle geeigneten Bilder angezeigt. Wischen Sie mit dem Finger nach unten oder nach oben, um alle Bilder anzusehen.

**O** Haben Sie sich für ein Hintergrundbild entschieden, tippen Sie auf das Bild. Das neue Hintergrundbild wird gleich angewendet und ist sofort sichtbar.

F Anschließend können Sie die MicroSD Karte wieder entfernen und die **GPS SD-Karte** wieder einschieben.

### Audioeinstellungen

Tippen Sie auf die Staatsbeseurste in der Hauptmenü, um die Audioeinstellungen aufzurufen.

Hier haben Sie die Möglichkeit z.B. Equalizer konfigurieren oder Fader und Balance einzustellen.

#### **Preset Equalizer**

Der Preset Equalizer bietet Ihnen vorgefertigte Toneinstellungen, die auf bestimmte Genres angepasst sind.

Drücken Sie auf die Pfeil-Sensortasten, um die Toneinstellungen zu wählen.

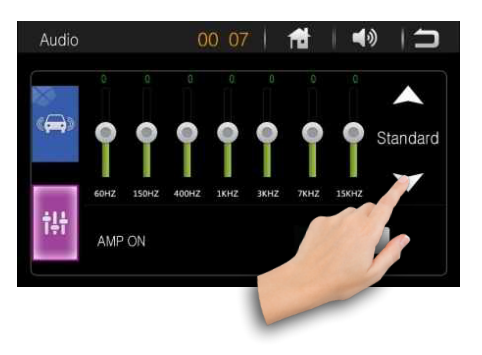

Es stehen Ihnen folgende Equalizer Modi zur Verfügung: **[Pop]**, **[Soft]**, **[Cinema]**, **[Metal]**, **[Rock]**, **[Classic]**, **[Jazz]**, **[Custom]** und **[Standard]**.

Der Effekt ist sofort Hörbar und die Einstellung sofort gespeichert.

<span id="page-20-0"></span>Mit der Einstellung **[Standard]**, können Sie den erweiterten Equalizer ausschalten.

#### **Benutzerdefinierte Einstellungen**

Mit der Einstellung **[Custom]**, können Sie den erweiterten Equalizer manuell einstellen.

Um einen Equalizer einzustellen, verschieben Sie mit dem Finger die Schieber hoch oder runter, bis Sie den gewünschten Ton eingestellt haben.

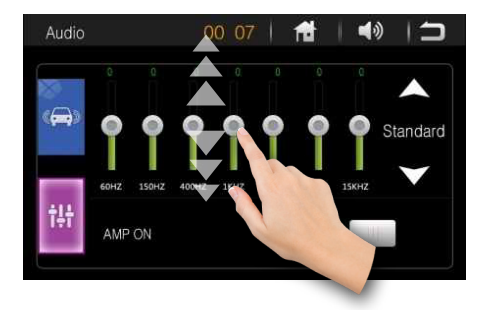

#### **Fader/Balance**

In den Audiostellungen tippen Sie nun auf **Symbol**, um in die Toneinstellungen zu gelangen.

Hier können Fader und Balance eingestellt werden.

Sie können aus drei Voreinstellungen die Position auswählen:

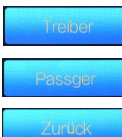

- Fahrerseite
- Beifahrerseite
- Rückbankseite

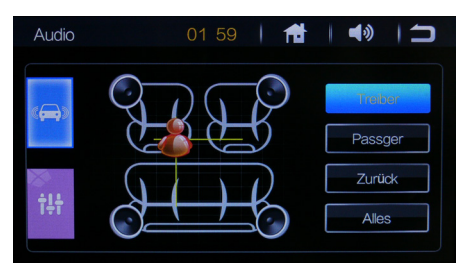

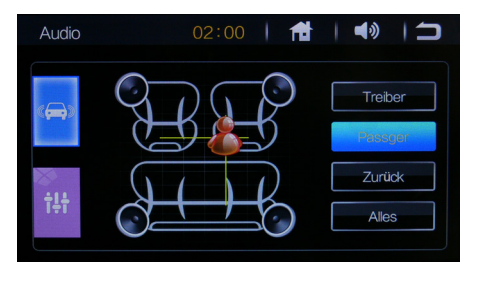

Tippen Sie auf **Alles** Alles - Alles, um die eingestellte Position zu reseten.

Oder wählen Sie auf der Einstellungsgrafik die Position, um Fader und Balance optimal bestimmen zu können.

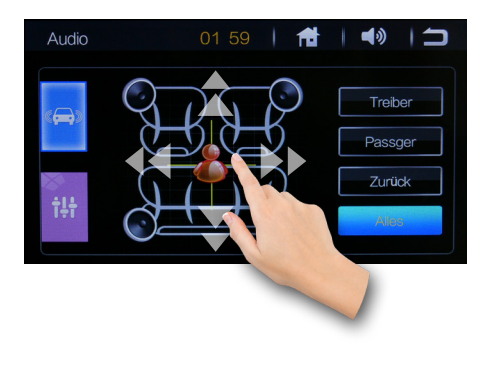

Tippen Sie die **Taste in der oberen** rechten Ecke an, um das Modus zu verlassen.

# <span id="page-21-0"></span>Zeit und Datum einstellen

Um den Kalender anzuzeigen, tippen Sie auf  $\bigcirc$  Symbol auf der zweiten Menüseite im Hauptmenü.

Um das Datum und die Uhrzeit einzustellen, tippen Sie mit dem Finger auf die a oder v Sensortasten.

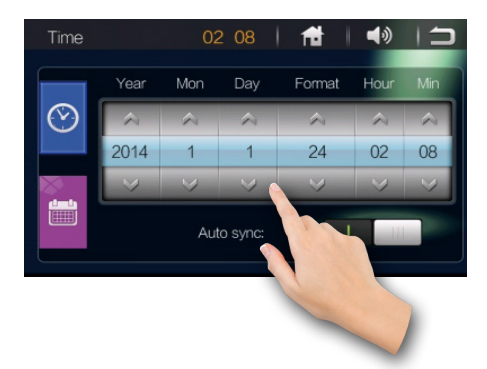

Sie können das Datum und die Uhrzeit automatisch einstellen lassen, in dem Sie die **Auto-Sync:** Taste antippen. Auf diese Weise empfängt das Autoradio die aktuellen Datum-/Uhrzeit-Infos vom **Satellit** 

### GPS Softwarepfad (GPS Path)

**i** Im Auslieferungszustand ist der Dateipfad bereits gespeichert.

Tippen Sie auf die **Stell** Sensortaste in dem Hauptmenü, um die GPS-Einstellungen aufzurufen.

Damit das Autoradio die GPS Software von der SD-Karte starten kann, muss hier der korrekte Dateipfad der Anwendung angegeben werden.

Die Anwendungsdatei hat im Regelfall die Endung \*.exe.

Falls der korrekte Pfad nicht angezeigt wird, scrollen Sie mit dem Finger nach oben oder nach unten, um ein Dateipfad mit der Dateierweiterung \*.exe anzuzeigen.

Um den Pfad korrekt anzugeben, tippen Sie auf den gewünschten Ordner.

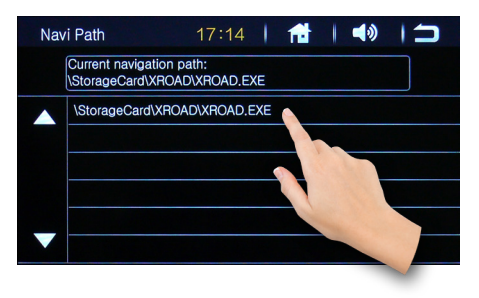

Tippen Sie die **Taste in der oberen** rechten Ecke an, um das Modus zu verlassen.

# Taschenrechner

Um den Taschenrechner zu starten, tippen Sie auf die **Bigelands** Sensortaste auf der zweiten Menüseite im Hauptmenü.

Verwenden Sie den Taschenrechner wie gewohnt. Tippen Sie die gewünschten Rechenoperationen auf dem Touchscreen ein.

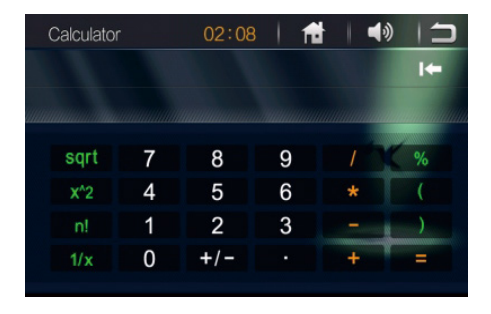

Tippen Sie die **Taste in der oberen** rechten Ecke an, um das Modus zu verlassen und wieder ins Hauptmenü zu gelangen.

# <span id="page-23-0"></span>Einstellungen

Um in das Einstellungsmenü zu kommen, tippen Sie im Hauptmenü auf die Sensortaste **(ö. Einstellungen**.

Auf der erste Seite können Sie verschiedene Einstellungen an- oder ausschalten, wie z.B.

 **Any Key Power** - **mit beliebeige Taste das Radio einschalten**, **Beep** - **Piepton beim Bildschirmberühren**, usw.

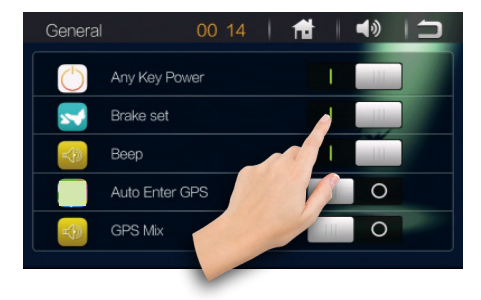

Scrollen Sie nach oben um auf die zweite Seite der Einstellungen zu gelangen.

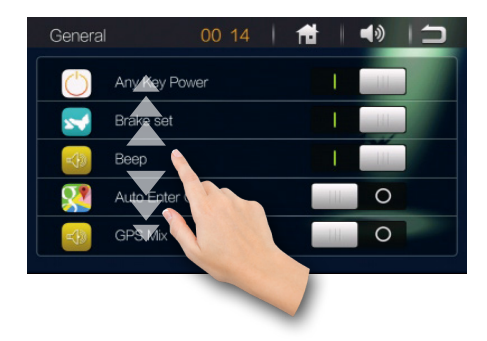

Auf der zweite Seite des Einstel-

lungsmenü stehen Ihnen folgende Einstellungen zur Verfügung: **[Lenkradfernbedienung], [GPS-Info]**, **[Werkseinstellungen], [Bildschirmbeleuchtung], [Bildschirm kalibrieren].**

Tippen Sie bei der entsprechende Funktion auf Sensortaste um in das Untermenü zu gelangen.

#### **Lenkradfernbedienung**

Tippen Sie bei der **Steer Key** auf die Sensortaste für Lenkradeinstellungen Menü.

Geben Sie das Kennwort "**3368**" an und bestätigen Sie es mit **OK** .

Drücken Sie zuerst auf die Bensortaste, um alle vorherigen Einstellungen zurückzusetzen und mit der Konfiguration zu beginnen.

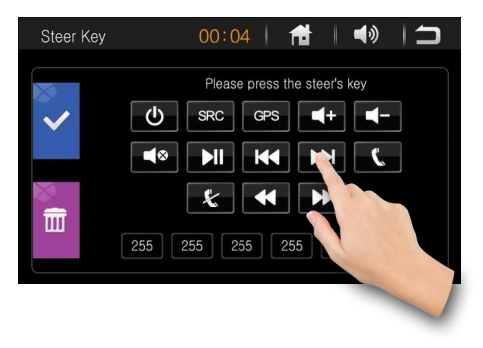

Drücken Sie eine beliebige Taste auf eine Funktionstaste auf dem Lenkrad und dann halten Sie die Sensortaste auf dem Bildschirm gedrückt, die Sie zuordnen möchten.

Die gewählte funktion wird auf dem

<span id="page-24-0"></span>Display angezeigt.

Wiederholen Sie die Schritte für die anderen Tasten an Ihrem Lenkrad.

Bestätigen Sie Ihre Wahl anschließend mit der **Sensortaste.** 

#### **Startlogo**

Drücken Sie die **Werkseinstellungen**  Pfeil-Sensortaste auf dem Panel, um in das Untermenü zu gelangen.

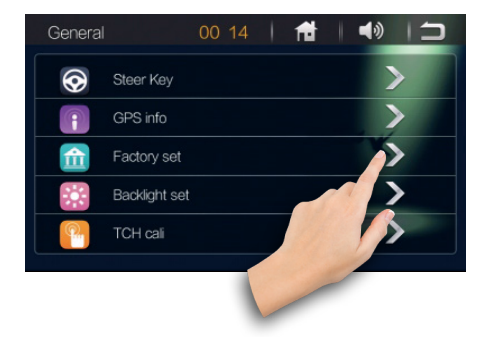

Geben Sie das Kennwort "**3368**" an und bestätigen Sie es mit **OK** .

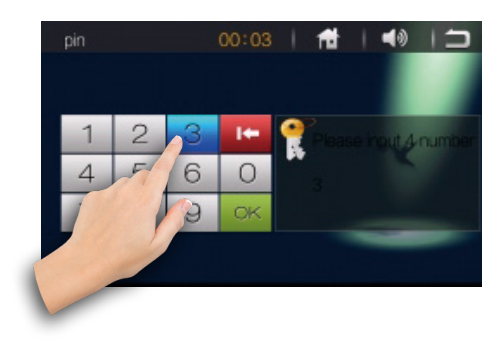

Tippen Sie auf die **Logo Set** Pfeil-Sen-

sortaste, um in das Untermenü zu gelangen. Hier können Sie das Startlogo passend zur Ihr Automarke einstellen.

Sie haben die Möglichkeit aus verschiedenen Hintergrundbildern eines auszuwählen.

Tippen Sie mit dem Finger auf die oder **Pfeil-Tasten oder** wischen Sie mit dem Finger nach unten oder nach oben, um die andere Logos auszuwählen.

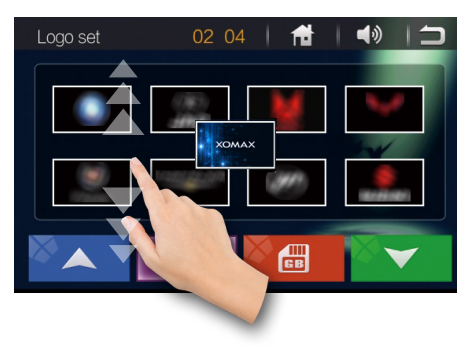

Tippen Sie das gewünschte Hintergrundbild mit dem Finger ein Mal an.

Das neue Hintergrundbild wird nachdem neuen Start angewendet.

#### **Anzeige Einstellungen**

Die Dimmfunktion bietet ihnen die Möglichkeit, die Bildschirmhelligkeit zu reduzieren, damit er Sie bei dunkler Umgebung nicht blendet.

Tippen Sie auf die  **Einstellungen** Sensortaste, dann auf

<span id="page-25-0"></span>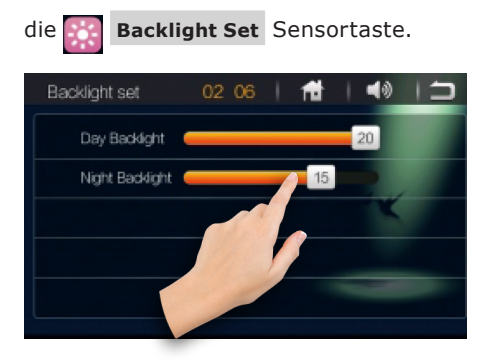

Hier können Sie die verschiedene Einstellungen für die Hintergrundbeleuchtung oder die Bildschirmschonerzeit einstellen.

#### **Bildschirm kalibrieren**

Drücken Sie auf die - **Touchscreen Kalibrierung** Sensortaste, um die Kalibriereung durchzuführen.

*So geht's:*

Wenn Sie die Kalibrierung starten, erscheit auf dem Bildschirm ein Fadenkreuze in der Mitte.

#### **Tippen** Sie **einmal genau in die Mitte des Kreuzes.**

Beachten Sie dabei die vorgegebene Reihenfolge.

Idealer Weise verwenden Sie dafür einen Touchscreen-Stift (auch Stylus genannt).

Das Fadenkreuz spingt dabei von einem Punkt zu den anderen. Sind alle 5 Punkte ein Mal angetippt worden, erscheint **OK** ganz oben auf dem

bildschirm. Dann wurde der Bildschirm erfolgreich kalibriert.

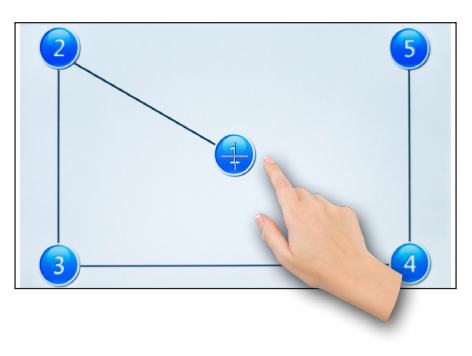

#### **Bitte beachten, dass Sie die Punkten NUR antippen müssen und nicht entlang der Pfeile wischen sollen.**

Wenn das Display richtig kaliebriert wurde, erscheint oben auf dem Dipslay  **OK** .

Tippen Sie noch einmal auf das Dsiplay, um das Kalibrierungsmenü zu verlassen.

Scrollen Sie nach oben, um auf die dritte Seite der Einstellungen zu gelangen.

Auf der dritte Seite des Einstellungsmenü stehen Ihnen folgende Informationen und Einstellungen zur Verfügung: **[Version], [Sprache]**, **[OSD-Zeit an], [Bildschirausschaltzeit], [LED Beleuchtung].**

#### **Sprache Einstellungen**

Tippen Sie bei der **Sprache** Funktion auf Sensortaste um in das Untermenü zu gelangen.

<span id="page-26-0"></span>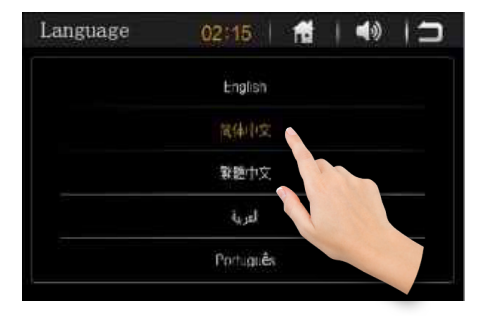

Wischen Sie mit dem Finger nach unten, um weitere Sprachen aufzulisten.

Wählen Sie die Sprache der Menüoberfläche aus.

#### **Bildschirm abschaltzeit**

Tippen Sie bei der **Black Time**  Funktion auf die < oder Sensortasten um die Bildschirm Abschaltzeit einzustellen: **3 Minuten** , **5 Minuten**  oder **10 Minuten** .

Scrollen Sie nach oben um auf die vierte Seite der Einstellungen zu gelangen.

Auf der vierte Seite des Einstellungsmenü steht Ihnen folgende Einstellungen zur Verfügung: **[Tastenbeleuchtung].**

#### **Tastenbeleuchtung einstellen**

Tippen Sie bei der **Tastenbeleuchtung**  Funktion auf Sensortaste um in das Untermenü zu gelangen.

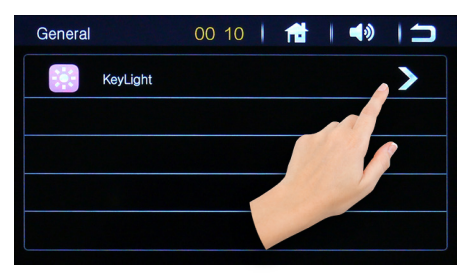

Folgende Farbeinstellungen stehen Ihnen zur Verfügung: **BLAU**, **GRÜN**, **CYAN**, **ROT**, **VIOLETT**, **GELB**, **WEISS** und **AUTOMATISCH.**

Ganz rechts ist die Einstellung für den automatischen Farbwechsel: das Autoradio wechselt jede Sekunde seine Tastenbeleuchtungsfarbe.

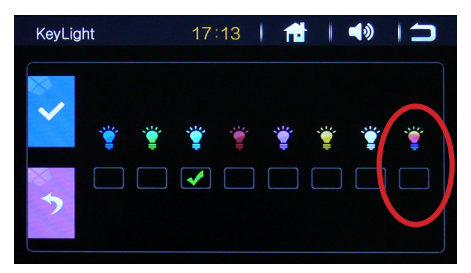

Tippen Sie auf die Sensortaste um die Farbeneinstellungen zu reseten.

Drücken Sie die **Zurück-Sensor**taste auf dem Bildschirm, um in das Hauptmenü zurück zu gelangen.

# <span id="page-27-0"></span>Radiomodus

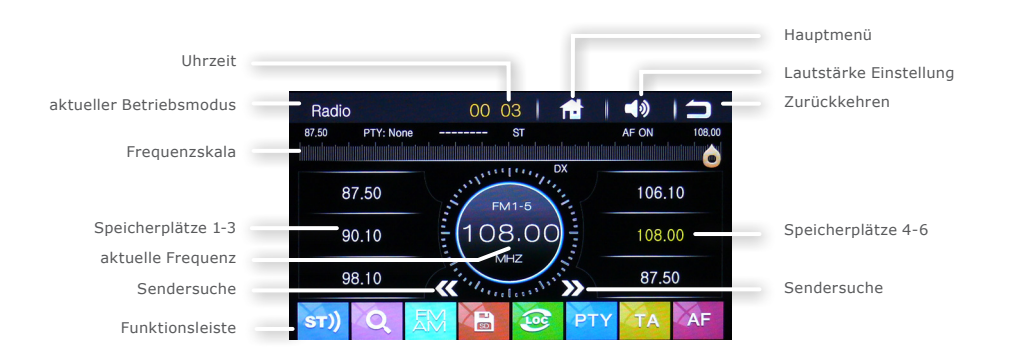

# Radiomodus anschalten

Um in den Radio-Modus zu gelangen, drücken Sie im Hauptmenü auf die 编  **- Radio** Sensortaste.

# Automatische Sendersuche

Halten Sie die **KK**oder Pfeil-Sensortasten gedrückt, um eine automatische Sendersuche in die entsprechende Frequenzrichtung zu starten.

# Manuelle Sendersuche

Drücken Sie die Pfeil-Sensortasten oder **by**, um schrittweise nach verfügbaren Sendern zu suchen.

Alternativ können Sie die grafische Frequenz-Nadel mit dem Finger verschieben.

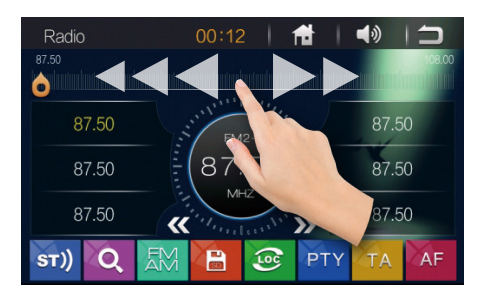

# Sender speichern

Es gibt 6 nummerierte Senderspeicherplätze (**1-6**), die es ermöglichen, für jedes Band bis zu 6 verschiedene Sender zu speichern.

Halten Sie dann die gewünschte Speicherplatztaste (**1-6**) ca. 2 Sekunden lang gedrückt, um sie mit der aktuell eingestellten Senderfrequenz zu belegen.

<span id="page-28-0"></span>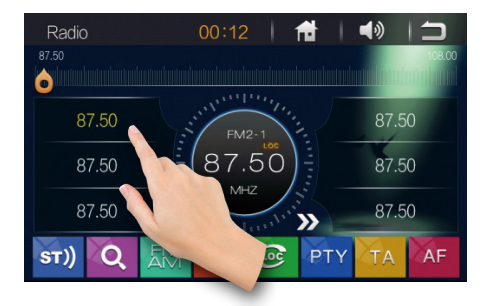

Wenn der Sender erfolgreich gespeichert wurde, erscheint die aktuelle Frequenz am Speichplatz.

### Stereo / Mono umschalten

Drücken Sie die **STI** Taste auf der Funktionsleiste auf dem Bildschirm und wechseln Sie von STEREO- auf MONO-Modus. (Wenn der STEREO Modus aktiviert ist, sehen Sie das ST Symbol auf dem Display).

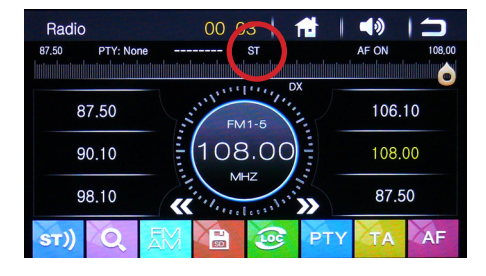

# Intro Funktion

Die Scroll-Funktion schaltet alle 5 Sekunden zum nächsten gespeicherten Sender. Damit kann man alle Sender kurz anhören, bevor man sich für einen Sender entscheidet.

Die Intro-Funktion kann mit der  $\circ$ Sensortaste aktiviert werden.

Sobald das Radio alle gespeicherten Sender aller Frequenzbänder einer Art durchgegangen ist, wird die Funktion automatisch angehalten.

# APS Automatischer Suchlauf

Halten Sie die Sensortaste eine Sekunde gedrückt, um den Automatischen Suchlauf zu starten.

Das Radio sucht automatisch nach signalstarken Sendern und speichert sie in die Speicherplätze des aktuellen Frequenzbandes.

### Frequenzband umschalten

Tippen Sie auf die **SAM Sensor**taste auf der Funktionsleiste auf dem Bildschirm, um den Frequenzband zwischen FM1, FM2 und FM3 (im FM Modulationsmodus) bzw. zwischen AM1 und AM2 (im AM Modulationmodus) umzuschalten.

### LOC Signalempfindlichkeit

Tippen Sie auf das **Symbol**, um zwischen dem lokalen und entfernten Senderempfang umzuschalten.

Ist die LOC Funktion aktiviert, werden beim automatischen Sendersuchlauf nur lokale Sender mit einem starken Signal gesucht.

<span id="page-29-0"></span>Ist diese Funktion deaktiviert, werden auch entfernte Sender mit einem schwächeren Empfangssignal gesucht.

# RDS Funktionen

Ihnen stehen folgende RDS Funktionen zur Verfügung: PTY, TA und AF

Bitte beachten Sie, dass diese Funktionen nicht in allen Ländern verfügbar sind.

#### **PTY Funktion (Programme Type)**

Drücken Sie die PTY Sensortaste (auf der Funktionleiste), um die Funktion "Programme Type" zu aktivieren oder zu deaktivieren.

Die Programme Type Funktion ermöglicht es Sender nach Ihrem Typ zu suchen.

#### **TA Funktion (Traffic Announcement)**

Drücken Sie die <sup>TA</sup> Sensortaste, um die Funktion "Traffic Announcement" zu aktivieren oder zu deaktivieren.

Ist die TA Funktion aktiviert, schaltet das Radio bei aktueller Verkehrsdurchsage solange in den Radiomodus bis die Durchsage beendet ist.

Danach wechselt das Radio zurück in den vorherigen Betriebsmodus.

#### **AF Funktion (Alternative Frequency)**

Drücken Sie die <sup>AF</sup> Sensortaste (auf der Funktionleiste), um die Funktion "Alternative Frequency" zu aktivieren

oder zu deaktivieren.

Die AF-Funktion ermöglicht es, dass die Frequenz automatisch auf eine alternative Frequenz gewechselt wird, sobald man den Empfangsbereich eines Senders verlässt.

**i** Es wird empfohlen, diese Funktion im normalen Betrieb zu deaktivieren, um ungewünschtes Senderwechseln bei Tunneldurchfahrten zu verhindern.

# <span id="page-30-0"></span>USB- oder SD-Modus

### Wiedergabe Modus starten

Wenn Sie einen validen USB Datenträger anschließen oder eine SD-Karte einlegen, werden die Daten automatisch eingelesen und das Autoradio wechselt in den entsprechenden Wiedergabemodus.

Um in den USB- oder SD-Modus manuell zu gelangen, müssen Sie im Hauptmenü auf die entsprechende Sensortaste tippen, bis der entsprechende Betriebsmodus auf dem Bildschirm erscheint.

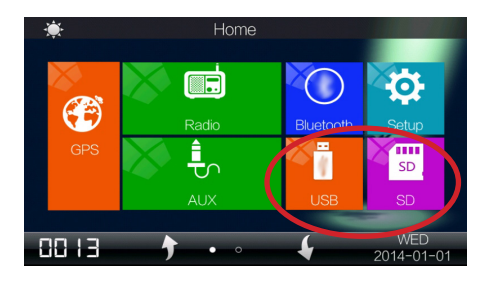

Ordner- und Dateiübersicht

Um aus dem Wiedergabebildschirm heraus während der Wiedergabe in die Dateiübersicht zu gelangen, tippen Sie auf die **Sensortaste auf dem** Display.

Die Dateiübersicht teilt alle Dateien in 3 Kategorien ein:

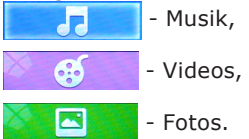

Tippen Sie auf das entsprechende Symbol, um alle Dateien dieses einen Typen anzuzeigen.

Tippen Sie in der linken Spalte auf den Ordnernamen, um in die einzelnen Ordner zu wechseln und die darin enthaltenen Dateien in der rechten Spalte anzuzeigen.

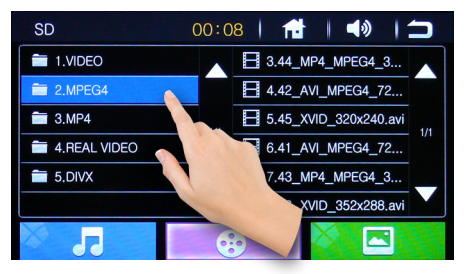

# Wiedergabe starten

Starten Sie die Wiedergabe einer gewünschten Datei durch ein einfaches Tippen auf den Dateinamen.

Der Bildschirm wechselt sofort in den entsprechenden Wiedergabemodus und startet die Wiedergabe.

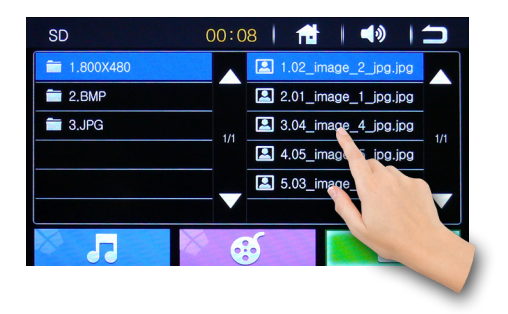

# <span id="page-31-0"></span>Musik-Wiedergabemodus

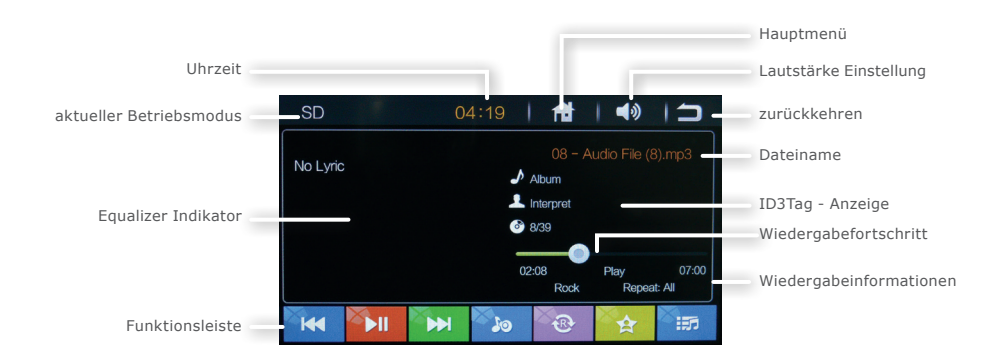

# Wiedergabe / Pause

Mit der **Nulle** Sensortaste können Sie die Wiedergabe anhalten und wieder fortsetzen.

Alternativ können Sie die Wiedergabe mit dem ▶ Knopf auf der Fernbedienung anhalten und wieder fortsetzen.

# Titel vorwärts / Titel zurück

Um einen Titel zurück- oder vorzuspringen, drücken Sie die KK oder **Taste auf dem Bildschirm.** 

# Vor- und Zurückspulen

Um auf eine bestimmte Position zu spulen, können Sie mit dem Finger den Greifer am Fortschrittsbalken drücken und in die gewünschte Position schieben.

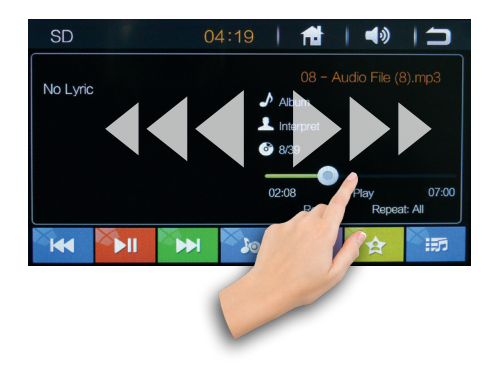

### Preset Equalizer

Drücken Sie einmal die Subsetsensortaste, um die Toneinstellungen zu verändern.

Der Preset Equalizer bietet Ihnen vorgefertigte Toneinstellungen, die auf bestimmte Genres angepasst sind. Es stehen Ihnen folgende Equalizer

<span id="page-32-0"></span>Modi zur Verfügung: **[Pop]**, **[Hall]**, **[Cinema]**, **[User]**, **[Standard]**, **[Rock]**, **[Soft]** und **[Classic]**.

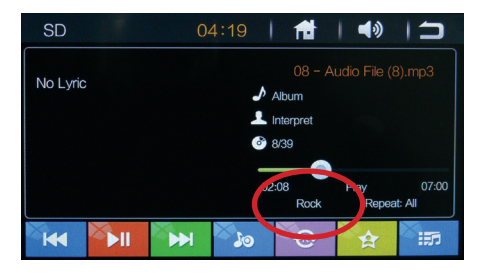

# Wiederholung / Zufallswiedergabe

Mit der Taste & kann zwischen den Wiederholmodi umgeschaltet werden oder die Zufallswiedergabe einschalten:

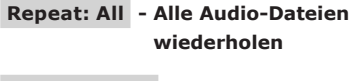

 **Repeat: Track - einzelnen Titel wiederholen**

 **Repeat: Off - Wiederholung deaktivieren**

 **Random - Zufallswiedergabe**

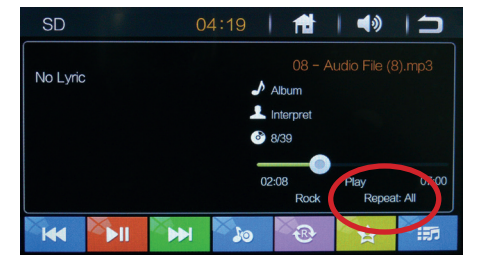

# Ordner- / Dateiübersicht

Um aus dem Wiedergabebildschirm heraus in die Audio-Dateiübersicht zu gelangen, tippen Sie auf die 晒 Sensortaste auf dem Bildschirm.

Tippen Sie auf Ordnernamen, um in die einzelnen Ordner zu wechseln und die darin enthaltenen Dateien anzuzeigen. Es werden nur unterstützte Dateiformate angezeigt.

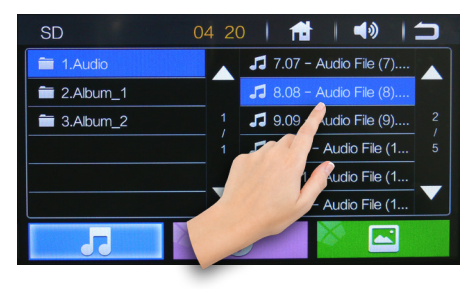

Starten Sie die Wiedergabe einer gewünschten Datei durch ein einfaches Tippen auf den Dateinamen.

Der Bildschirm wechselt sofort in den Audio- Wiedergabemodus und startet die Wiedergabe.

# <span id="page-33-0"></span>Video-Wiedergabemodus

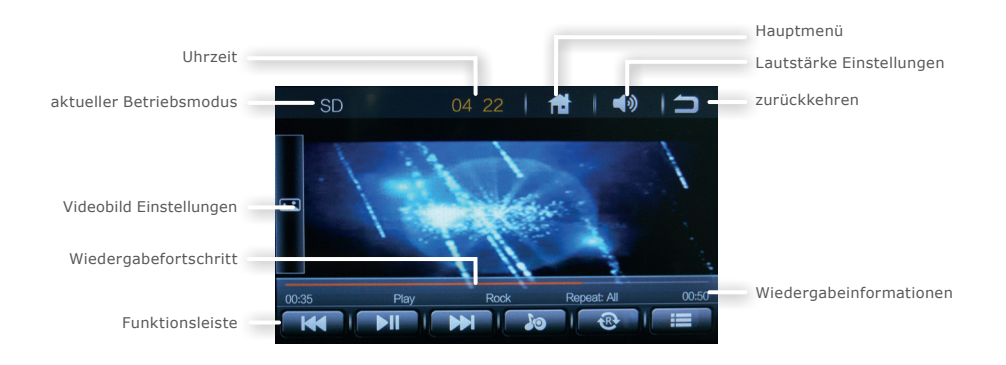

# OSD Videomenü einblenden

Während der Videowiedergabe tippen Sie ein Mal auf den Bildschirm, um alle Bedienfelder, Menüs und Informationen einzublenden.

Das Videomenü wird ca. 5 Sekunden nach der letzten Aktion automatisch wieder ausgeblendet.

# Wiedergabe / Pause

Mit der **Nicht Sensortaste können Sie** die Wiedergabe unterbrechen und mit einem erneuten Drücken die Wiedergabe fortsetzen.

Falls eine Datei nicht weidergegeben werden kann, erscheint auf dem Bildschirm eine Fehlermeldung:

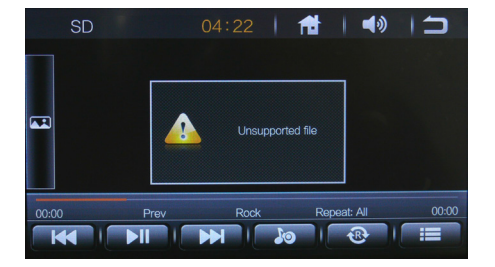

**Bitte beachten Sie, dass die in die koning von die koning von die koning von die koning von die koning von die** Dateien verschiedene Eigenschaften aufweisen können, wie z.B. besondere Codierungen oder Auflösungen.

Es kann daher vorkommen, dass eine Datei eines Formates trotzdem nicht gelesen werden kann.

# <span id="page-34-0"></span>Titel vorwärts / Titel zurück

Um einen Titel zurück- oder vorzuspringen, drücken Sie die **KKL oder** Taste auf dem Bildschirm.

# Vor- und Zurückspulen

Um einen Titel vor oder zurückzuspulen, können Sie mit dem Finger den Greifer am Fortschrittsbalken drücken und in die gewünschte Position schieben.

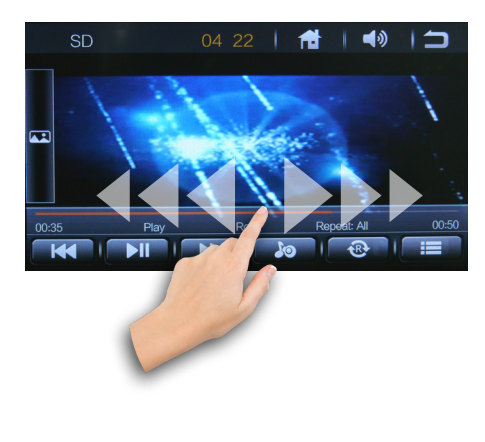

# Preset Equalizer

Drücken Sie einmal die Sensortaste, um die Toneinstellungen zu verändern.

Es stehen Ihnen folgende Equalizer Modi zur Verfügung: **[Pop]**, **[Hall]**, **[Cinema]**, **[User]**, **[Standard]**, **[Rock]**, **[Soft]** und **[Classic]**.

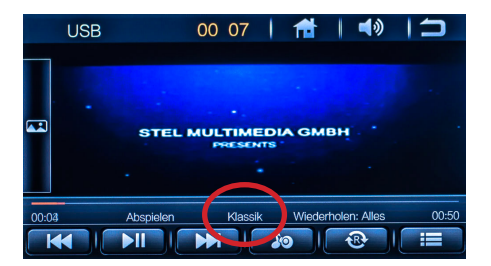

# Wiederholung / Zufallswiedergabe

Mit der Taste $\left[\begin{array}{cc} \bigoplus \ \mathbb{R}^n \end{array}\right]$  kann zwischen den Wiederholmodi umgeschaltet werden:

#### **Repeat: All - Alle Video-Dateien wiederholen**

 **Repeat: Track - einzelne Video-Datei wiederholen**

 **Repeat: Off - Wiederholung deaktivieren**

 **Random - Zufallswiedergabe**

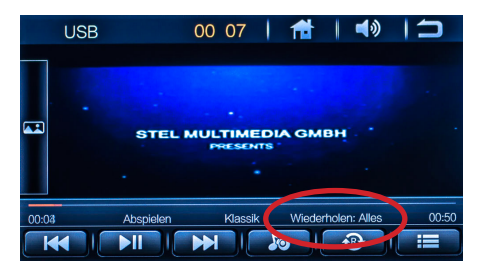

# Ordner- / Dateiübersicht

Um aus dem Wiedergabebildschirm heraus in die Video-Dateiübersicht zu gelangen, tippen Sie auf die  $\equiv$ 

<span id="page-35-0"></span>Sensortaste auf dem Bildschirm.

Tippen Sie auf Ordnernamen, um in die einzelnen Ordner zu wechseln und die darin enthaltenen Dateien anzuzeigen. Es werden nur unterstützte Dateiformate angezeigt.

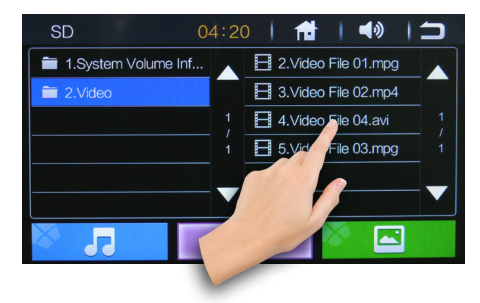

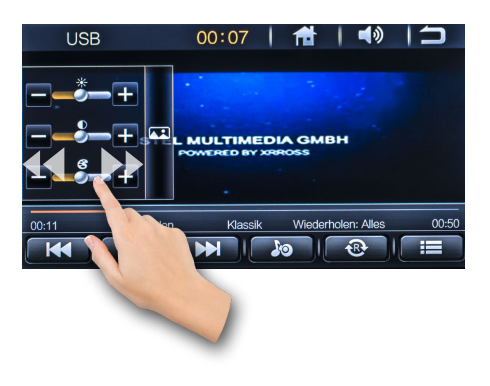

Starten Sie die Wiedergabe einer gewünschten Datei durch ein einfaches Tippen auf den Dateinamen.

Der Bildschirm wechselt sofort in den Video- Wiedergabemodus und startet die Wiedergabe.

# Videobild Einstellungen

Tippen Sie auf die **3. Sensortaste**, um die Einstellungen für Helligkeit, Farbsättigung und Kontrast aufzurufen.

Drücken Sie auf die **-** oder **+** Sensorttasten oder verschieben Sie mit dem Finger den Einstellungsschieber nach links oder nach rechts, bis Sie die gewünschte Einstellung eingestellt haben.

# <span id="page-36-0"></span>Bildbetrachter-Modus

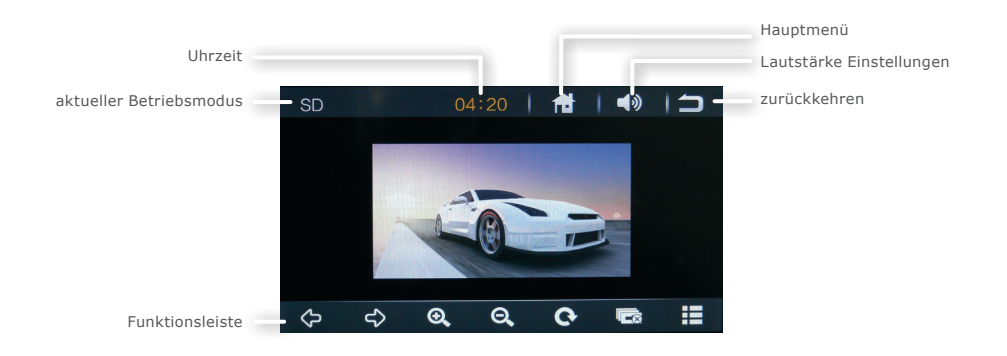

# Bilder öffnen

Öffnen Sie Bilder durch ein Tippen auf die Bilddatei in der Dateiübersicht.

Wenn ein Bild geöffnet wird, wird automatisch eine Diashow aller Bilder auf dem Datenträger gestartet.

# Optionen einblenden

Während der Bildanzeige oder der Diashow-Wiedergabe tippen Sie einmal auf den Bildschirm.

Das OSD-menü mit allen Bedienfeldern wird eingeblendet und 5 Sekunden nach der letzten Eingabe automatisch wieder ausgeblendet.

Tippen Sie nochmal auf die Mitte des Bildschirmes, wenn Sie die Bedienfelder sofort wieder ausblenden möchten.

### Nächstes / vorheriges Bild

Um ein Bild zurück- oder vorzuspringen, tippen Sie auf die <a>
der <a>
der</a>
der <a>
sensortasten.

# Bild vergrößern / zoomen

Drücken Sie die **O** Sensortaste, um das Bild zu vergrößern. Drücken Sie die Q Sensortaste, um das Bild zu verkleinern.

Drücken Sie die jeweilige Taste mehrmals, um den Zoomfaktor in 5 Schritten zu verändern.

# Bild drehen

Beim tippen auf die **G** Sensortaste wird das dargestellte Bild jedes Mal um 90 Grad im Uhrzeigersinn gedreht.

# <span id="page-37-0"></span>Diashow anhalten

Die Diashow kann mit einem Druck auf die Sensortaste gestartet werden und mit der Wiedergabetaste wieder gestoppt werden.

# Dateiübersicht

Um aus dem Bildanzeigemodus heraus in die Bild-Dateiübersicht zu gelangen, tippen Sie auf die **Sensortaste auf** dem Bildschirm.

Tippen Sie auf Ordnernamen, um in die einzelnen Ordner zu wechseln und die darin enthaltenen Dateien anzuzeigen. Es werden nur unterstützte Dateiformate angezeigt.

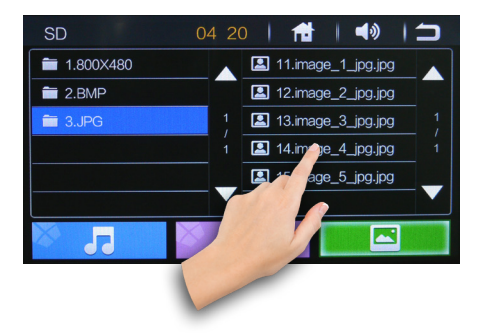

Starten Sie die Wiedergabe einer gewünschten Datei durch ein einfaches Tippen auf den Dateinamen.

Der Bildschirm wechselt sofort in den Bildbetrachtenmodus und startet die Wiedergabe.

# <span id="page-38-0"></span>Bluetooth Verbindung

Alle in dieser Bedienungsanleitung in Abbildungen sichtbaren Personeninformationen und Telefonnummern sind frei zum Zwecke der Demonstration erfunden und jede Ähnlichkeit mit real existierenden Personen und Telefonnummern ist rein zufällig und nicht beabsichtigt.

### Bluetooth Modus starten

Um den BT-Modus zu starten, tippen Sie im Hauptmenü auf die **Sensor**taste.

# Bluetooth Verbindung aufbauen

Vor der ersten Verwendung aller Bluetooth Funktionen muss Ihr Telefon mit dem Autoradio gekoppelt werden. Gehen Sie dafür wie folgt vor:

A Aktivieren Sie in Ihrem Telefon die Bluetooth Funktion.

(*Wie Sie Bluetooth in Ihrem Telefon aktivieren und Verbindungen aufbauen, lesen Sie bitte im Handbuch Ihres Mobilgerätes nach.)*

**2** Lassen Sie es nach neuen Geräten suchen. Es sollte ein neues Gerät mit der Bezeichnung **CAR BT** finden\*.

*\* Der Gerätename kann abweichen, da er vom Benutzer eingestellt werden kann.*

C Wählen Sie nun in Ihrem Telefon **CAR BT** an.

**4** Gegebenenfalls verlangt Ihr Mobilgerät nach einem Kopplungspasswort. Geben Sie in dem Fall "0000" als Passwort ein und bestätigen Sie.

**O** Nun sind beide Geräte miteinander gekoppelt. Wenn die Verbindung aufgebaut wurde, wird der Gerätename Ihres Mobilgerätes auf dem Bildschirm angezeigt*.*

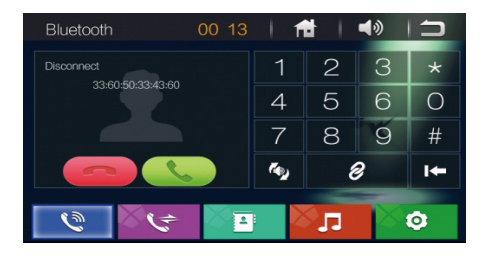

Es können mehrere Geräte mit dem Autoradio gekoppelt sein. Jedoch kann nur ein Gerät zur gleichen Zeit mit dem Autoradio verbunden sein. Möchten Sie ein anderes Gerät koppeln oder verbinden. Müssen Sie die Verbindung zum anderen Gerät trennen.

Wenn die Geräte miteinander gekoppelt sind, wird eine Verbindung immer automatisch aufgebaut, sobald sich das Telefon im Bluetooth Empfangsbereich des Autoradios befindet. Die Bluetooth-Verbindung sollte dazu sowohl in Ihrem Telefon als auch im Autoradio aktiviert sein.

### Freisprechfunktion

Das Autoradio verfügt über eine praktische Freisprechfunktion via Bluetooth

#### <span id="page-39-0"></span>HFT Profil.

Achten Sie darauf, dass Ihr Mobilgerät dieses Profil ebenfalls unterstützt, um die Freisprechfunktion verwenden zu können.

Mit der integrierten Freisprechfunktion können Sie über die Lautsprecher des Autos und das integrierte Mikrofon freihändig telefonieren.

### Eine Nummer wählen

Wählen Sie nun eine Nummer mit den Zifferntasten auf dem Touchscreen des Autoradios und starten Sie den Anruf mit der **Kanadese**.

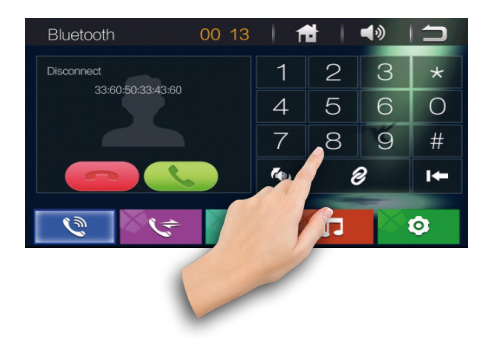

Alternativ können Sie eine Nummer aus dem Anrufprotokoll oder Telefonbuch auswählen und durch drauftippen einen Anruf starten.

Wenn Sie sich vertippt haben, können Sie mit der Sensortaste **K** die letzte Ziffer löschen.

Möchten Sie ein **"+"** - Pluszeichen eintippen, so müssen Sie die **\*** -

Sternchen-Sensortaste oder die **#**  - Raute Sensortaste eine Sekunde lang gedrückt halten.

### Anruf entgegennehmen

Wenn Sie einen Anruf erhalten, wird die Telefonnummer des Anrufers oder der im Telefonbuch gespeicherte Name auf dem Bildschirm angezeigt.

Drücken Sie die **Hörer-Sen**sortaste, um den Anruf entgegen zu nehmen.

### Anruf beenden

Mit der Hörer-Sensortaste können Sie einen aktiven Anruf beenden.

# Lautsprecher umschalten

Drücken Sie während eines Telefonates auf die  $\left\lceil \frac{1}{2} \right\rceil$  Sensortaste, um den Anruf über den Lautsprecher des Mobiltelefons zu hören.

Drücken Sie nochmals auf den Knopf, um den Anruf wieder über die Autolautsprecher zu hören.

### Telefonbuch

Die Telefonbuchfunktion erreichen Sie mit der Tatel Sensortaste.

#### **Telefonbucheinträge laden**

Tippen Sie zunächst auf  $\Box$ , um die Telefonbucheinträge aus dem Mobilte<span id="page-40-0"></span>lefon in das Autoradio zu laden.

Das Mobilgerät verlangt ggf. nach einer Bestätigung, bevor die Daten an das Autoradio freigegeben werden.

Wurde das Telefonbuch in das Radio geladen, bleiben die Telefonbuchdaten im Radio gespeichert, auch wenn das Mobiltelefon getrennt wurde.

#### **Telefonbuch Kontakt wählen**

Möchten Sie eine Nummer aus dem Telefonbuch wählen, tippen einmal auf die Nummer bzw. auf den Kontaktnamen.

#### **Telefonbuch durchsuchen**

Drücken Sie auf die <sup>60</sup>2 Taste, um die Suchfunktion aufzurufen.

Es wird nun eine QWERTY Tastatur eingeblendet und Sie können den Namen des gesuchten Kontaktes eintippen.

#### **Telefonbuch löschen**

Um das Telefonbuch aus dem Radio zu löschen, tippen Sie auf die Sensortaste.

#### Anrufprotokoll

Das Anrufprotokoll kann mit der  $\leftrightarrow$  Sensortaste aufgerufen werden.

Im Anrufprotokoll werden Ihnen die Anruflisten, welche mit der Freisprechfunktion getätigt wurden, angezeigt.

Das Anrufprotokoll ist in 3 Kategorien aufgeteilt:

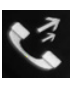

Ausgehende Anrufe

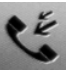

Eingehende Anrufe

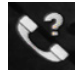

Verpasste Anrufe

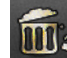

- Anrufprotokoll löschen .

### **Protokoll: Nummer wählen**

Möchten Sie eine Nummer aus einer der Protokoll-Listen wählen, tippen einmal auf die Nummer bzw. auf den Anrufernamen.

#### Verbindung trennen

Tippen Sie auf die **2** Sensortaste, um die Verbindung zum Mobiltelefon zu trennen. Die Kopplung bleibt dabei erhalten.

# Bluetooth Musik

#### Allgemeines

Die "Bluetooth Musik" Funktion ermöglicht es, Musik drahtlos vom Handy, Smartphone oder Tablet abzuspielen.

Das Mobilgerät muss das A2DP Profil unterstützten und dieses auch für das Autoradio zulassen.

# <span id="page-41-0"></span>Bluetooth Musik starten

Tippen Sie auf die **Suidense**, um in den Bluetooth-Musik Modus zu wechseln.

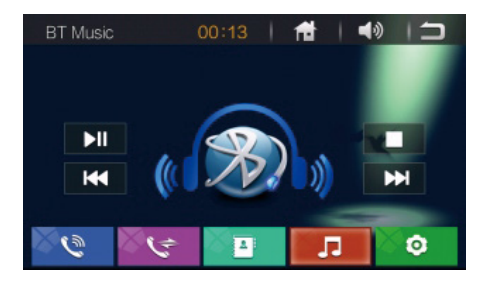

Nun öffnen Sie einen beliebigen Musikplayer in Ihrem Mobilgerät und starten die Musikwiedergabe.

# Bluetooth Musik Steuerung

Zur Steuerung der Wiedergabeliste Ihres Mobilgerätes über das Autoradio stehen Ihnen folgende Möglichkeiten zur Verfügung:

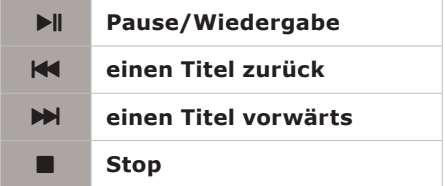

Eine Wiedergabeliste kann vorher über das Mobilgerät erstellt werden.

# <span id="page-42-0"></span>AUX-IN Modus

# Allgemeine Hinweise

#### **AUX Anschluss**

Der AUX Modus aktiviert die Ausgabe der an der Geräterückseite angeschlossenen Audio-/Video-Quelle.

Das könnten z.B. ein MP4-Player, Smartphone, Handy, Tablet, Videoplayer, DVB-T Receiver uvm. sein.

Der AUX Anschluss besteht aus 3 Cinch Buchsen.

# AUX Modus starten

Um in den AUX-Modus zu gelangen, müssen Sie entweder im Hauptmenü auf die **Extens** Sensortaste tippen oder drücken Sie so oft auf den **MOD** Knopf auf dem Frontpanel, bis der gewünschte Betriebsmodus auf dem Bildschirm erscheint.

Wenn eine Video-Quelle angeschlossen ist, sehen Sie das Videobildsignal.

Wenn eine Audioquelle ohne Videosignal angeschlossen ist, hören Sie den Ton und das Bild zeigt den Modusbildschirm.

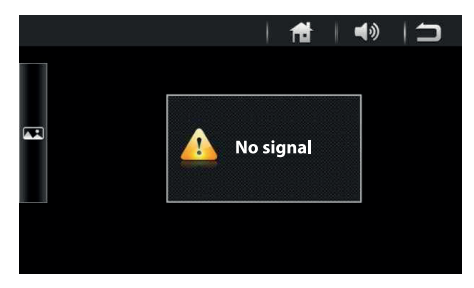

# Rückfahrkamera (optional)

# Allgemeine Hinweise

Eine Rückfahrkamera ist optionales Zubehör. Informieren Sie sich bitte bei Ihrem Fachhändler über aktuelle Modelle und Möglichkeiten.

*Passende XOMAX Rückfahrkameras finden Sie im offiziellen Onlinekatalog des Herstellers unter der Webadresse:* www.carmediashop.de

*Es werden alle Rückfahrkameras mit einem Video-Cinch-Ausgang unterstützt.*

Rückfahrkameras werden hinten am Fahrzeug angeschlossen, sie dienen als Einparkhilfe und als unterstützende Blickwinkelerweiterung beim Rückwärtsfahren.

Bitte verlassen Sie sich beim Rückwärtsfahren nicht allein auf das Bild der Rückfahrkamera.

Eine Rückfahrkamera dient nur als zusätzliche Unterstützung, sie kann Ihre volle Achtsamkeit im Verkehr nicht ersetzen.

# Anschluss

Der Rückfahrkamera Anschluss befindet sich auf der Geräterückseite.

Die schwarze Cinch-Buchse (beschriftet mit **CAM IN BLACK**) ist der Anschluss für das Video-Eingangssignal der Rückfahr<span id="page-43-0"></span>kamera. Schließen Sie das Kamera-Videokabel an diese Buchse an.

# Rückfahrkamera-Modus starten

Wenn eine Rückfahrkamera ordnungsgemäß angeschlossen wurde, wechselt das Radio automatisch in den Rückfahrkamera-Betriebsmodus, sobald der Rückwärtsgang eingelegt wurde.

Legen Sie einen anderen Gang ein, wechselt das Radio automatisch in den vorher aktiven Modus zurück.

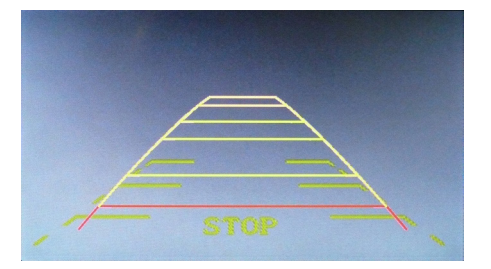

# <span id="page-44-0"></span>Allgemeine Problemlösung

Diese Problemlösungsvorschläge sind allgemeingültig und beziehen sich auf verschiedene XOMAX Modelle mit ähnlichen Eigenschaften. Bitte beachten Sie, dass einige Punkte sich nicht auf Ihr Autoradiomodell beziehen könnten oder dass Funktionen beschrieben sind, welche Ihr Gerät eventuell nicht unterstützt.

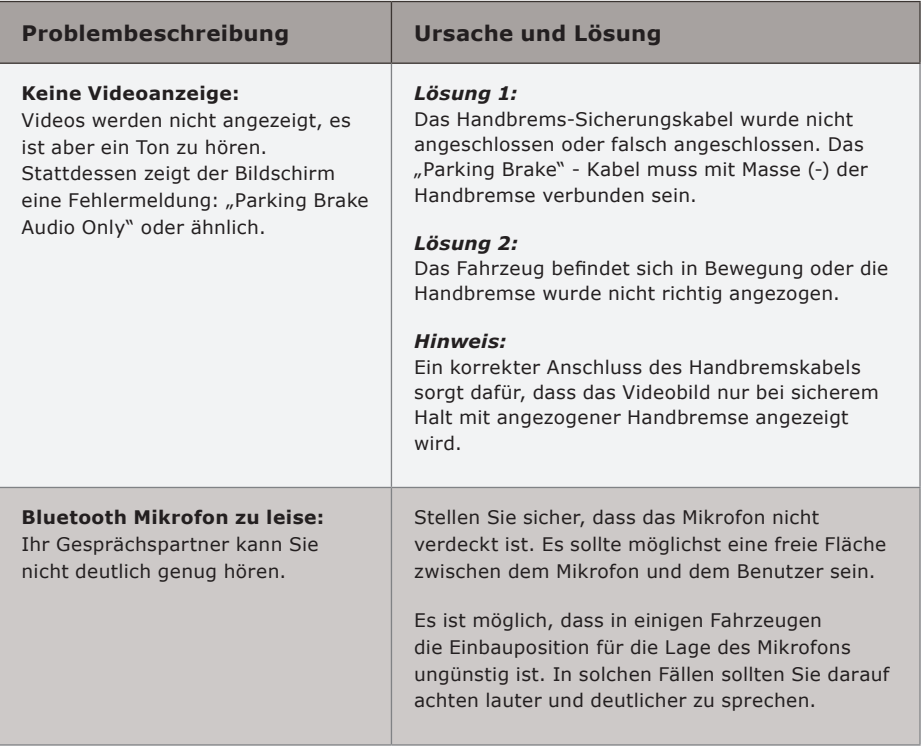

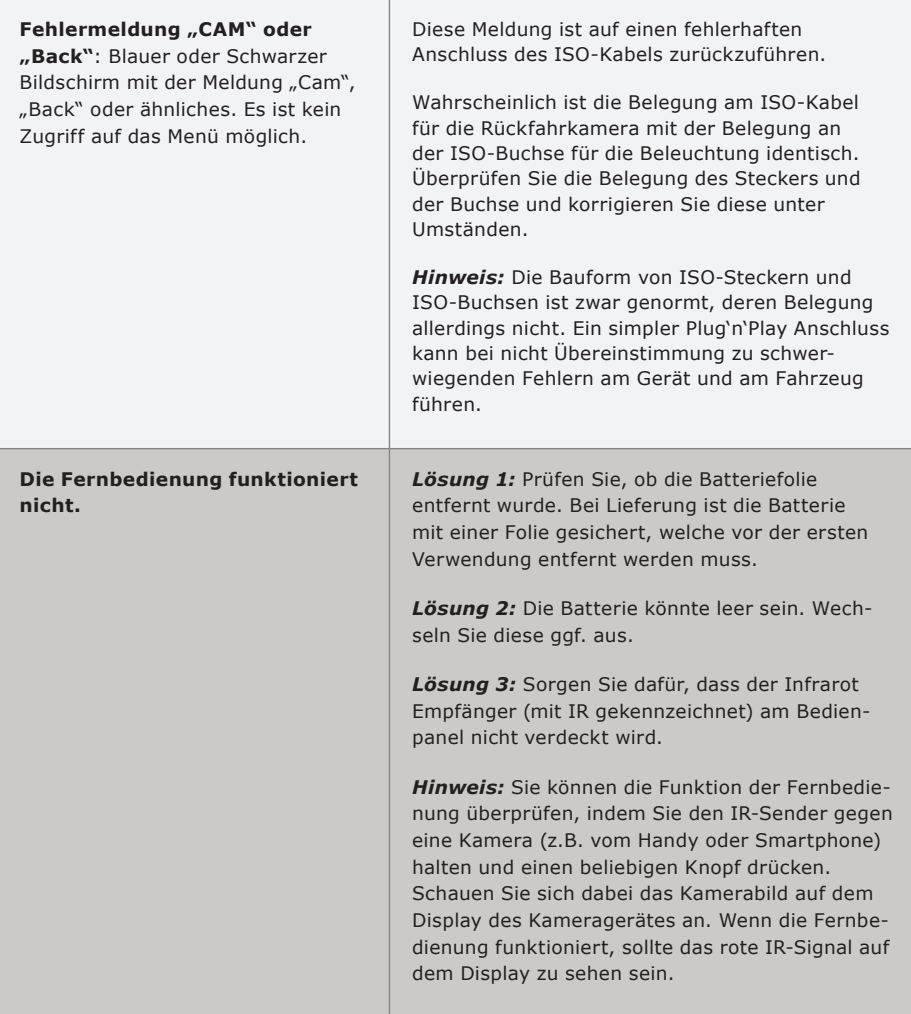

r

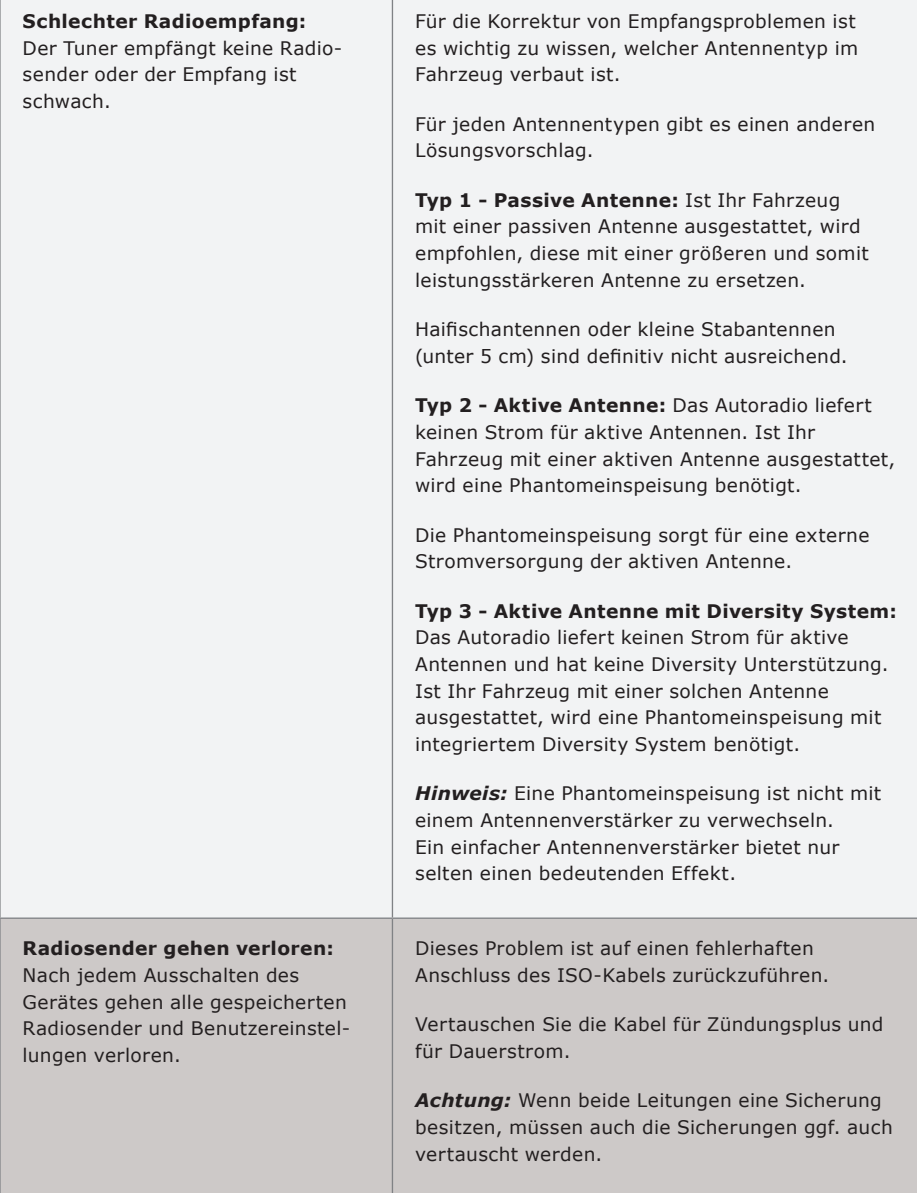

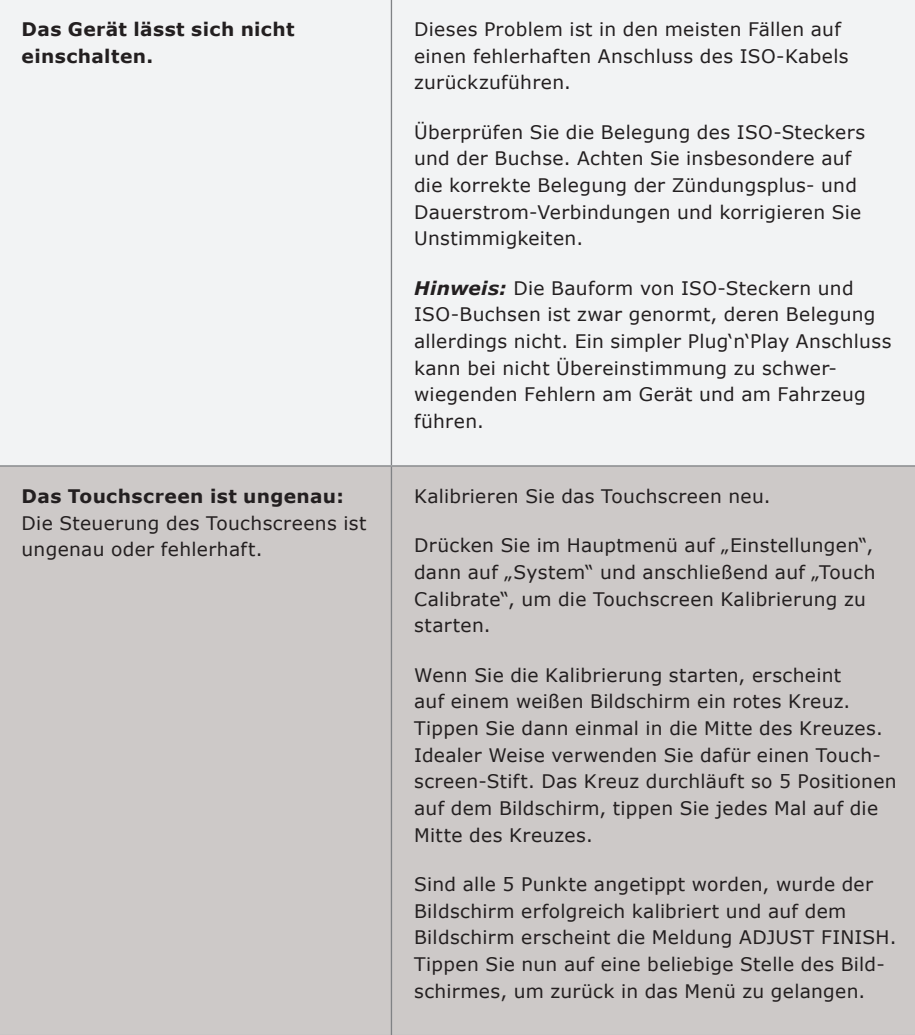

# <span id="page-48-0"></span>Entsorgungshinweise

### Alt-Geräteentsorgung

BENUTZERINFORMATION ZUR ENTSOR-GUNG VON ELEKTRISCHEN UND ELEKTRONISCHEN GERÄTEN (PRIVATE HAUSHALTF)

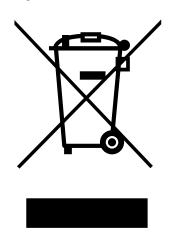

Dieses Symbol auf Produkten und/oder begleitenden Dokumenten bedeutet, dass elektrische und elektronische Produkte am Ende ihrer Lebensdauer vom Hausmüll getrennt entsorgt werden müssen.

Bringen Sie bitte diese Produkte für die Behandlung, Rohstoffrückgewinnung und das Recycling zu den eingerichteten kommunalen Sammelstellen oder Wertstoffsammelhöfen, die diese Geräte kostenlos entgegen nehmen.

Die ordnungsgemäße Entsorgung dieses Produkts dient dem Umweltschutz und verhindert mögliche schädliche Auswirkungen auf Mensch und Umwelt, die sich aus einer unsachgemäßen Handhabung der Geräte am Ende ihrer Lebensdauer ergeben könnten. Genauere Information zur nächstgelegenen Sammelstelle oder Recyclinghof erhalten Sie bei Ihrer Gemeindeverwaltung.

#### Batterieentsorgung

Im Rahmen der Batterieverordnung weisen wir Sie darauf hin, dass Sie verpflichtet sind, Batterien und Akkus in den Sondermüll, z. B. an kommunale Sammelstellen, zu entsorgen.

Schadstoffe enthaltende Batterien und Akkus sind mit einer durchgestrichenen Mülltonne sowie dem entsprechenden chemischen Symbol (Hg = Quecksilber, Pb = Blei, Cd = Cadmium) gekennzeichnet.

Bei uns erworbene Batterien und Akkus können Sie unentgeltlich bei uns entsorgen lassen.

#### **XOMAX Vertrieb weltweit**

XOMAX Autoradio online kaufen: <https://www.carmediashop.de>

#### **XOMAX im Web**

XOMAX Herstellerinformationen: <http://www.xomax.de>